# **Validar ACLs de segurança nos switches Catalyst 9000**

# **Contents**

Introdução Pré-requisitos **Requisitos** Componentes Utilizados Informações de Apoio Terminologia Exemplos de utilização de recursos da ACL Exemplo 1. TCAM IPv4 Exemplo 2. TCAM/L4OP/VCU IPv4 Exemplo 3. IPv6TCAM/L4OP/VCU Topologia Configurar e verificar Cenário 1. PACL (ACL IP) Configurar PACL com ACL IP Verificar PACL Cenário 2. PACL (ACL MAC) Configurar PACL com ACL MAC Verificar PACL Cenário 3. RACL Configurar RACL Verificar RACL Cenário 4. VACL Configurar VACL Verificar VACL Cenário 5. ACL de grupo/cliente (DACL) Configurar GACL Verificar GACL Cenário 6. Registro de ACL Troubleshooting Estatísticas de ACL Limpando estatísticas de ACL O que acontece quando a TCAM da ACL é esgotada? Esgotamento de TCAM ACL Esgotamento de VCU Erros de Syslog da ACL Cenários sem recursos e ações de recuperação Verifique a escala da ACL Modelo de SDM personalizado (realocação de TCAM) Informações Relacionadas Comandos debug e trace

# **Introdução**

Este documento descreve como verificar e solucionar problemas de ACLs (listas de controle de acesso) nos Catalyst 9000 Series Switches.

# **Pré-requisitos**

# **Requisitos**

Não existem requisitos específicos para este documento.

# **Componentes Utilizados**

As informações neste documento são baseadas nas seguintes versões de hardware:

- C9200
- C9300
- C9400
- C9500
- C9600

As informações neste documento foram criadas a partir de dispositivos em um ambiente de laboratório específico. Todos os dispositivos utilizados neste documento foram iniciados com uma configuração (padrão) inicial. Se a rede estiver ativa, certifique-se de que você entenda o impacto potencial de qualquer comando.

**Observação**: consulte o guia de configuração apropriado para obter os comandos usados para ativar esses recursos em outras plataformas Cisco.

# **Informações de Apoio**

As ACLs filtram o tráfego à medida que ele passa por um roteador ou switch e permitem ou negam pacotes que cruzam interfaces especificadas. Uma ACL é uma coleção sequencial de condições de permissão e negação que se aplicam aos pacotes. Quando um pacote é recebido em uma interface, o switch compara os campos do pacote com as ACLs aplicadas para verificar se o pacote tem as permissões necessárias para ser encaminhado, com base nos critérios especificados nas listas de acesso. Um por um, ele testa os pacotes em relação às condições em uma lista de acesso. A primeira correspondência decide se o switch aceita ou rejeita os pacotes. Como o switch interrompe o teste após a primeira correspondência, a ordem das condições na lista é crítica. Se nenhuma condição corresponder, o switch rejeitará o pacote. Se não houver restrições, o switch encaminhará o pacote; caso contrário, o switch descartará o pacote. O switch pode usar ACLs em todos os pacotes que encaminhar.

Você pode configurar listas de acesso para fornecer segurança básica à sua rede. Se você não configurar as ACLs, todos os pacotes que passarem pelo switch poderão ter permissão para acessar todas as partes da rede. Você pode usar ACLs para controlar quais hosts podem acessar diferentes partes de uma rede ou para decidir que tipos de tráfego são encaminhados ou bloqueados nas interfaces do roteador. Por exemplo, você pode encaminhar tráfego de e-mail, mas não tráfego Telnet.

# **Terminologia**

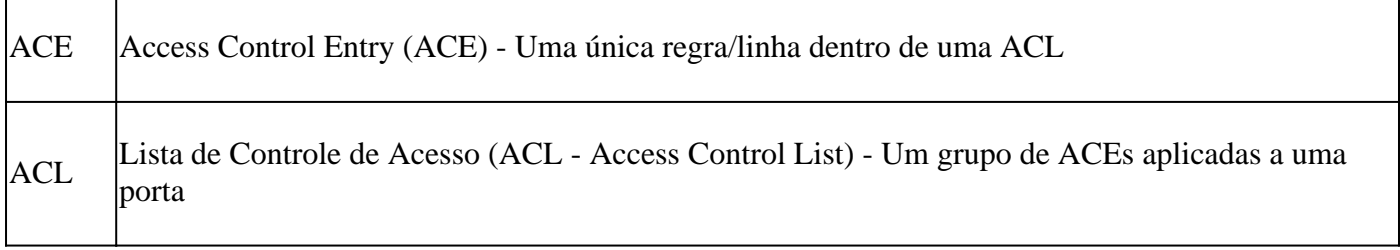

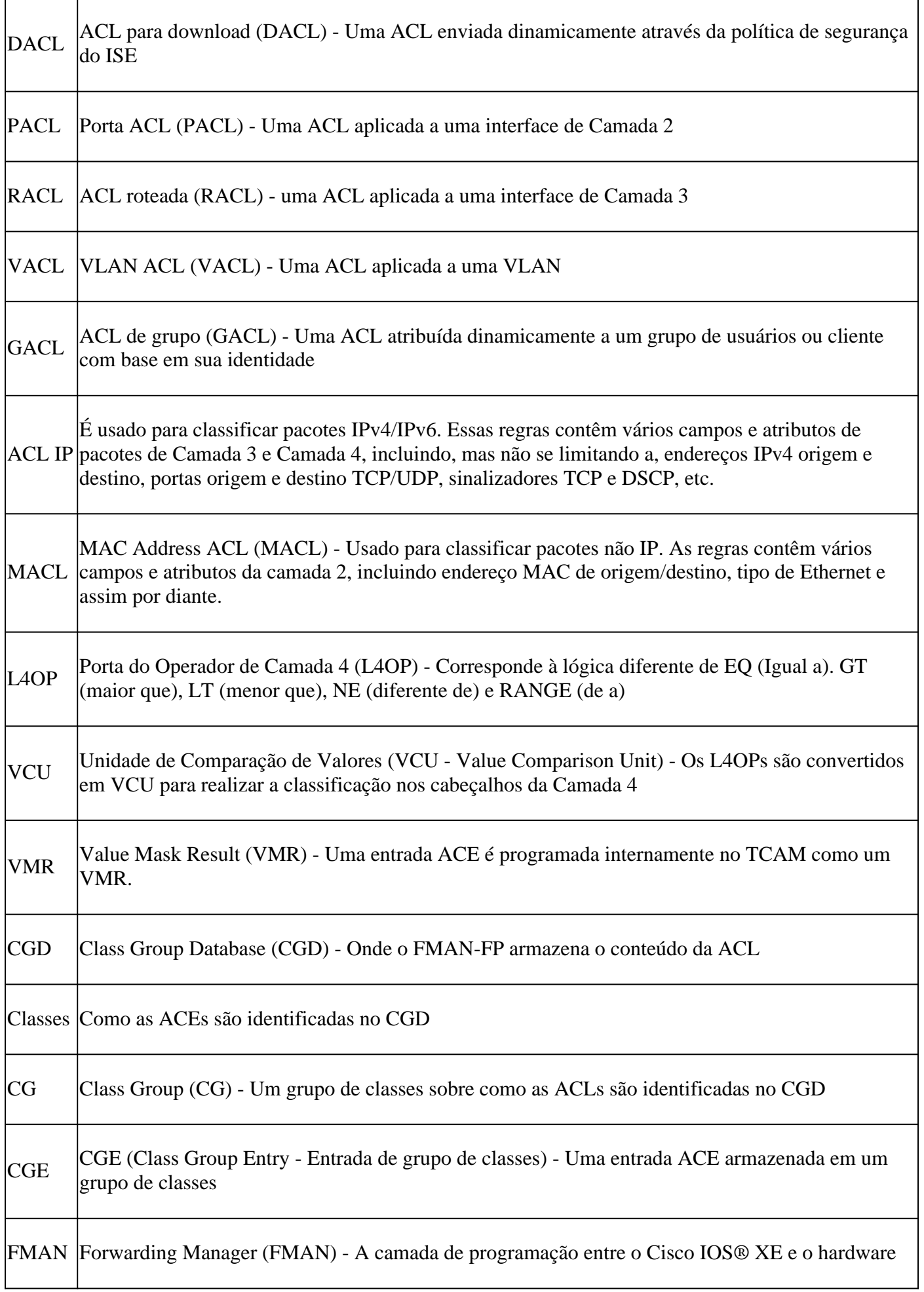

# **Exemplos de utilização de recursos da ACL**

Três exemplos são dados aqui para demonstrar como as ACLs consomem TCAM, L4OPs e VCUs.

# **Exemplo 1. TCAM IPv4**

```
access-list 101 permit ip any 10.1.1.0 0.0.0.255
access-list 101 permit ip any 10.1.2.0 0.0.0.255
access-list 101 permit ip any 10.1.3.0 0.0.0.255
access-list 101 permit ip any 10.1.4.0 0.0.0.255
access-list 101 permit ip any 10.1.5.0 0.0.0.255
```
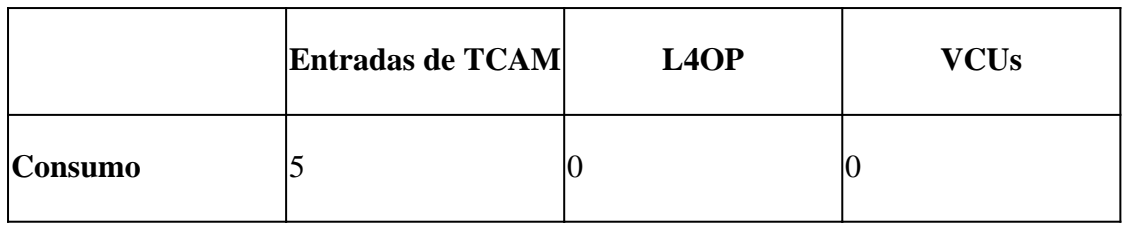

# **Exemplo 2. TCAM/L4OP/VCU IPv4**

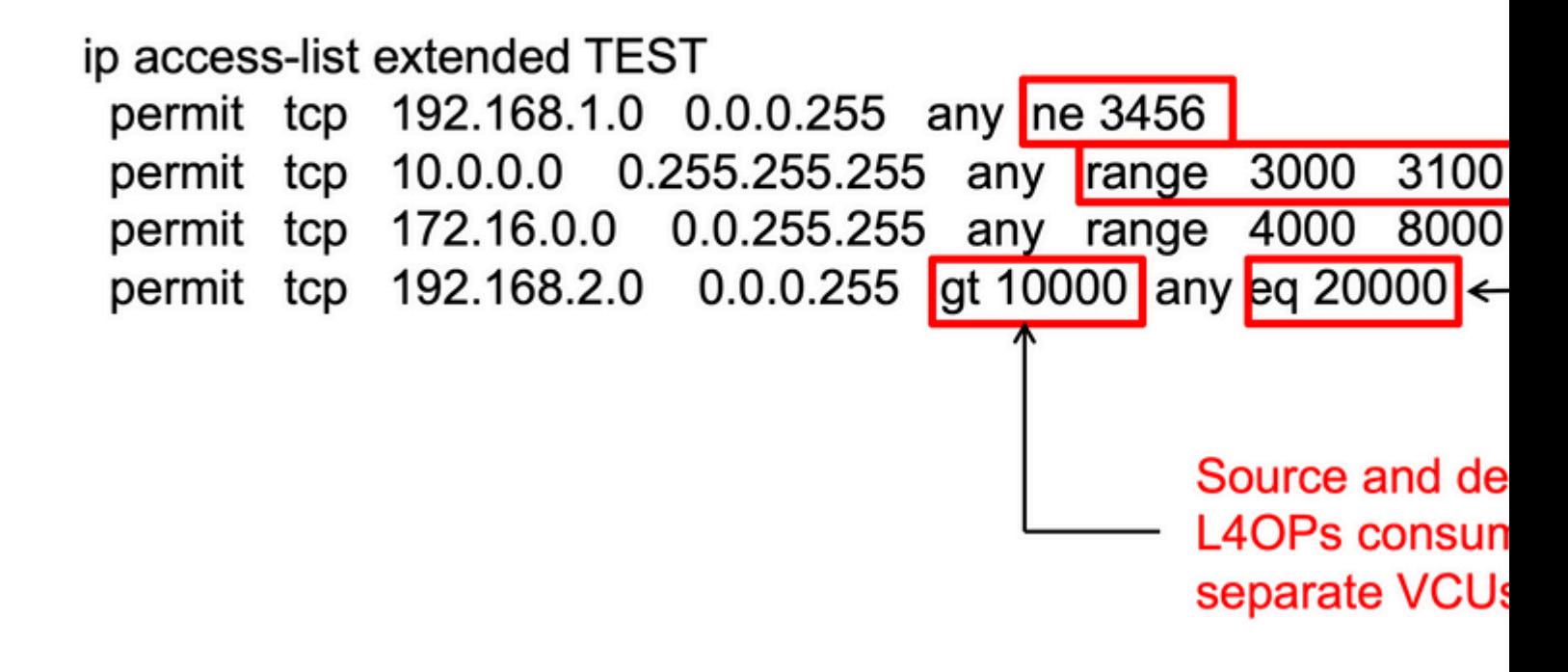

```
ip access-list extended TEST
10 permit tcp 192.168.1.0 0.0.0.255 any
neq 3456
<-- 1 L4OP, 1 VCU
20 permit tcp 10.0.0.0 0.255.255.255 any
range 3000 3100 <-- 1 L4OP, 2 VCU
30 permit tcp 172.16.0.0 0.0.255.255 any
range 4000 8000 <-- 1 L4OP, 2 VCU
40 permit tcp 192.168.2.0 0.0.0.255
gt 10000
 any
eq 20000 <-- 2 L4OP, 2 VCU
```
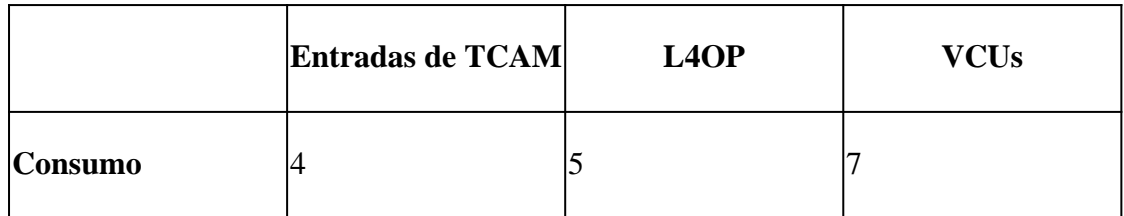

## **Exemplo 3. TCAM/L4OP/VCU IPv6**

As ACEs IPv6 usam duas entradas TCAM versus uma para IPv4. Neste exemplo, quatro ACEs consomem oito TCAM em vez de quatro.

<#root>

ipv6 access-list v6TEST sequence 10 deny ipv6 any 2001:DB8:C18::/48 fragments sequence 20 deny ipv6 2001:DB8::/32 any sequence 30 permit tcp host 2001:DB8:C19:2:1::F host 2001:DB8:C18:2:1::1 **eq bgp <-- One L4OP & VCU** sequence 40 permit tcp host 2001:DB8:C19:2:1::F **eq bgp** host 2001:DB8:C18:2:1::1 **<-- One L4OP & VCU**

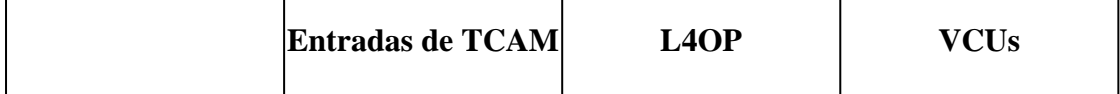

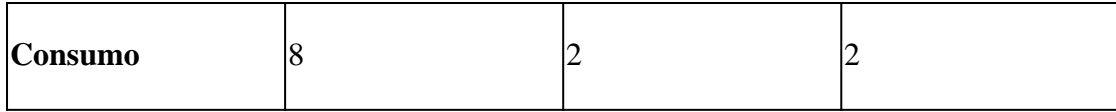

# **Topologia**

A SVI da VLAN 10 do 9300 usa um dos dois endereços IP mostrados nesta imagem, com base no fato de um resultado de encaminhamento ou queda ser mostrado nos exemplos.

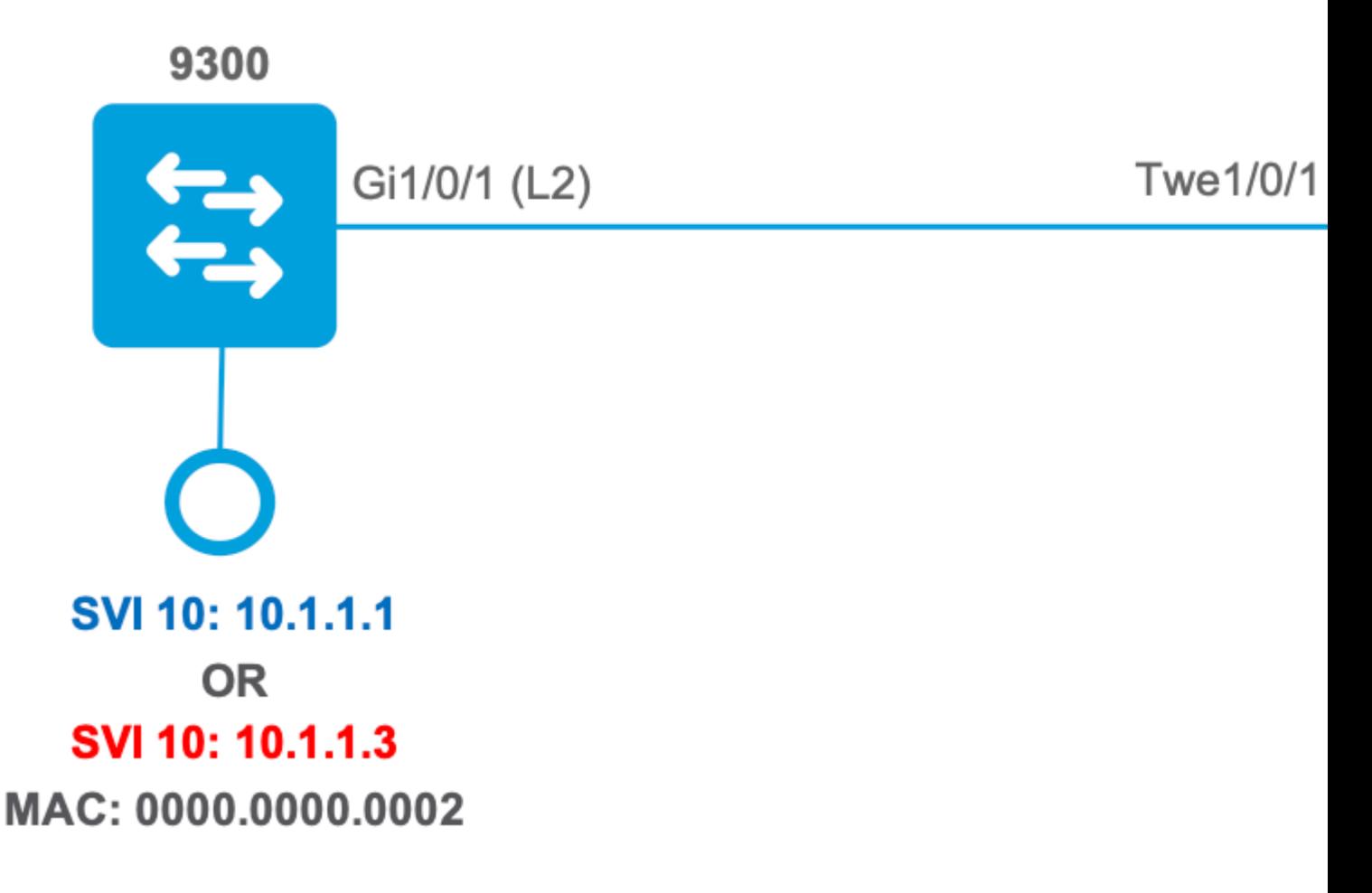

# **Configurar e verificar**

Esta seção aborda como verificar e solucionar problemas de programação de ACL em software e hardware.

# **Cenário 1. PACL (ACL IP)**

Os PACLs são atribuídos a uma interface de Camada 2.

- Limite de segurança: portas ou VLANs
- Anexo: interface da camada 2
- Direção: entrada ou saída (uma por vez)
- Tipos de ACL suportados: ACL MAC e ACLs IP (padrão ou estendida)

# **Configurar PACL com ACL IP**

<#root>

```
9500H(config)#
ip access-list extended TEST <-- Create a named extended ACL
9500H(config-ext-nacl)#
permit ip host 10.1.1.1 any
9500H(config-ext-nacl)#
permit udp host 10.1.1.1 eq 1000 host 10.1.1.2
9500H#
show access-lists TEST <-- Display the ACL configured
Extended IP access list TEST
    10 permit ip host 10.1.1.1 any
    20 permit udp host 10.1.1.1 eq 1000 host 10.1.1.2
9500H(config)#
interface twentyFiveGigE 1/0/1 <-- Apply ACL to Layer 2 interface
9500H(config-if)#
ip access-group TEST in
9500H#
show running-config interface twentyFiveGigE 1/0/1
Building configuration...
Current configuration : 63 bytes
!
interface TwentyFiveGigE1/0/1
 ip access-group TEST in <-- Display the ACL applied to the interface
```
end

## **Verificar PACL**

Recupere o IF\_ID associado à interface.

<#root>

9500H#

**show platform software fed active ifm interfaces ethernet**

Interface

IF ID

State 

TwentyFiveGigE1/0/1

0x00000008

**READY** 

<-- IF\_ID value for Tw1/0/1

Verifique o ID do grupo de classes (CG ID) associado ao IF\_ID.

 $\lt$ #root $>$ 9500H# show platform software fed active acl interface 0x8 <-- IF\_ID with leading zeros omitted ######## ################## ####### Printing Interface Infos ################# ######## ################## INTERFACE: TwentyFiveGigE1/0/1 <-- Confirms the interface matches the IF\_ID  $MAC$   $0000$ ,  $0000$ ,  $0000$ intfinfo: 0x7f8cfc02de98 Interface handle: 0x7e000028 Interface Type: Port <-- Type: Port indicates Layer 2 interface if-id: 0x00000000000000008 <-- IF ID 0x8 is correct Input IPv4: Policy Handle: 0x5b000093 Policy Name: TEST <-- The named ACL bound to this interface CG ID: 9 <-- Class Group ID for this entry CGM Feature: [0] acl <-- Feature is ACL

Bind Order: 0

Informações de ACL associadas à ID do CG.

```
\lt#root>9500H#show platform software fed active acl info acl-cgid 9 <-- The CG ID associated to the ACL TEST
#########
                                ##################
########
           Printing CG Entries
                                #################
#########
                                ##################
=====================================
ACL CG (acl/9): TEST type: IPv4
                             <-- feature ACL/CG ID 9: ACl name TEST : ACL type IPv4
Total Ref count 1
1 Interface
<-- ACL is applied to one interface
----------------------------------
 region reg_id: 10
   subregion subr_id: 0
    GCF#:1#flds: 2
14:Nmatchall:N deny:N
\leftarrow #flds: 2 = two fields in entry | 14:N (no Layer 4 port match)
      Result: 0x01010000
ipv4_src: value
\equiv0 \times 0 = 010101\lambdamask = 0xffffffff
```

```
ipv4_dst: value
 \equiv0 \times 00000000, mask = 0 \times 00000000\epsilon = -dst & mask = 0x00000000 = match any
       GCE#:1 #flds: 4
14:Ymatchall: N deny: N
<-- #flds: 4 = four fields in entry | 14:Y (ACE uses UDP port L4 match)
        Result: 0x01010000
ipv4_src: value = 0x0a010101, mask = 0xffffffff <-- Exact match (host) 10.1.1.1
ipy4_dst: value = 0x0a010102, mask = 0xffffffff <-- Exact match (host) 10.1.1.2
ip_prot: start = 17, end = 17<-- protocol 17 is UDP
14<sub>_</sub>src: start = 1000, end = 1000 <br> \leftarrow matches eq 1000 (equal UDP port 1000)
Informações de política sobre o ID do CG, bem como quais interfaces usam o ID do CG.
```
 $\leq$ #root $>$ 9500H# show platform software fed active acl policy 9 -- Use the CG ID value ######### ################# ######## Printing Policy Infos ################ ################## ######### 

INTERFACE: TwentyFiveGigE1/0/1

MAC 0000.0000.0000 intfinfo: 0x7f8cfc02de98 Interface handle: 0x7e000028 Interface Type: Port if-id: 0x00000000000000008 <-- The Interface IF ID 0x8 <u> - - - - - - - - - - -</u> Direction: Input <-- ACl is applied in the ingress direction Protocol Type: IPv4  $\leftarrow$ - Type is IPv4 Policy Intface Handle: 0x880000c1 Policy Handle: 0x5b000093 ######### ################## ######## Policy information ################ ######### ################## : 0x5b000093 Policy handle Policy name : TEST <-- ACL Name TEST **TD**  $\cdot$  9 <-- CG ID for this ACL entry Protocol : [3] IPV4 Feature : [1] AAL\_FEATURE\_PACL <-- ASIC feature is PACL Number of ACLs  $\therefore$  1 ## Complete policy ACL information  $\therefore$  1 Acl number Acl handle : 0x320000d2 Acl flags : 0x00000001 Number of ACEs  $\therefore$  3 <-- 3 ACEs: two explicit and the implicit deny entry Ace handle [1] : 0xb700010a Ace handle [2] : 0x5800010b  $Interface(s):$ 

```
########################################################
######### ##################
######## Policy instance information #################
######### ##################
########################################################
Policy intf handle : 0x880000c1
Policy handle : 0x5b000093
ID : 9
Protocol : [3] IPV4
Feature : [1] AAL FEATURE PACL
Direction : [1] Ingress
Number of ACLs : 1
Number of VMRs : 3------------
```
Confirme se o PACL está funcionando.

**Note**: Quando você digita o comando show ip access-lists privileged EXEC , a contagem de correspondências exibida não leva em conta os pacotes cujo acesso é controlado no hardware. Use o comando EXEC {*switch\_num*|*ative*|standby}acl do show platform software fed switch{*switch\_num*|*ative*| *standby*}acl counters hardware privileged para obter algumas estatísticas básicas de ACL para pacotes comutados e roteados.

#### <#root>

.....

```
### Ping originated from neighbor device with source 10.1.1.1 ###
C9300#
ping 10.1.1.2 source g 1/0/1
Type escape sequence to abort.
Sending 5, 100-byte ICMP Echos to 10.1.1.2, timeout is 2 seconds:
Packet sent with a source address of 10.1.1.1 And Server 2 + -- Ping source is permitted and p
!!!!!
Success rate is 100 percent (5/5), round-trip min/avg/max = 1/1/1 ms <-- 100% ping success 
### Ping originated from neighbor device with source 10.1.1.3 ###
C9300#
ping 10.1.1.2 source g 1/0/1
Type escape sequence to abort.
Sending 5, 100-byte ICMP Echos to 10.1.1.2, timeout is 2 seconds:
Packet sent with a source address of 10.1.1.3 <-- Ping source is denied (implicit
```

```
Success rate is 0 percent (0/5) <-- 0% ping success 
### Confirm PACL drop ###
9500H#
show access-lists TEST
Extended IP access list TEST
    10 permit ip host 10.1.1.1 any 10 and 10 and 10 and 10 and 10 and 10 and 10 and 10 and 10 and 10 and 10 and 10 and 10 and 10 and 10 and 10 and 10 and 10 and 10 and 10 and 10 and 10 and 10 and 10 and 10 and 10 and 10 and 1
     20 permit udp host 10.1.1.1 eq 1000 host 10.1.1.2
9500H#
show platform software fed active acl counters hardware | i PACL Drop
Ingress IPv4 PACL Drop (0x77000005): 11 frames <-- Hardware level command displays
Ingress IPv6 PACL Drop (0x12000012): 0 frames
```

```
<...snip...>
```
# **Cenário 2. PACL (ACL MAC)**

Os PACLs são atribuídos a uma interface de Camada 2.

- Limite de segurança: portas ou VLANs
- Anexo: interface da camada 2
- Direção: entrada ou saída (uma por vez)
- Tipos de ACL suportados: ACL MAC e ACLs IP (padrão ou estendida)

## **Configurar PACL com ACL MAC**

<#root> 9500H# **show run | sec mac access-list** mac access-list extended **MAC-TEST <-- MAC ACL named MAC-TEST permit host 0001.aaaa.aaaa any <-- permit host MAC to any dest MAC** 9500H#

**show access-lists MAC-TEST**

```
Extended MAC access list MAC-TEST
    permit host 0001.aaaa.aaaa any
9500H#
show running-config interface twentyFiveGigE 1/0/1
Building configuration...
interface TwentyFiveGigE1/0/1
switchport access vlan 10
switchport mode access
mac access-group MAC-TEST in
                                            <-- Applied MACL to layer 2 interface
```
## **Verificar PACL**

Recupere o IF\_ID associado à interface.

#### $<\#root$

9500H#

show platform software fed active ifm interfaces ethernet

Interface

 $IF\_ID$ 

State

TwentyFiveGigE1/0/1

#### $0 \times 00000008$

**RFADY** 

<-- IF\_ID value for Tw1/0/1

Verifique o ID do grupo de classes (CG ID) associado ao IF\_ID.

 $<\#root$ 9500H# show platform software fed active acl interface 0x8 <-- IF ID with leading zeros omitted ######## ################## ####### Printing Interface Infos ################# ################# ######## 

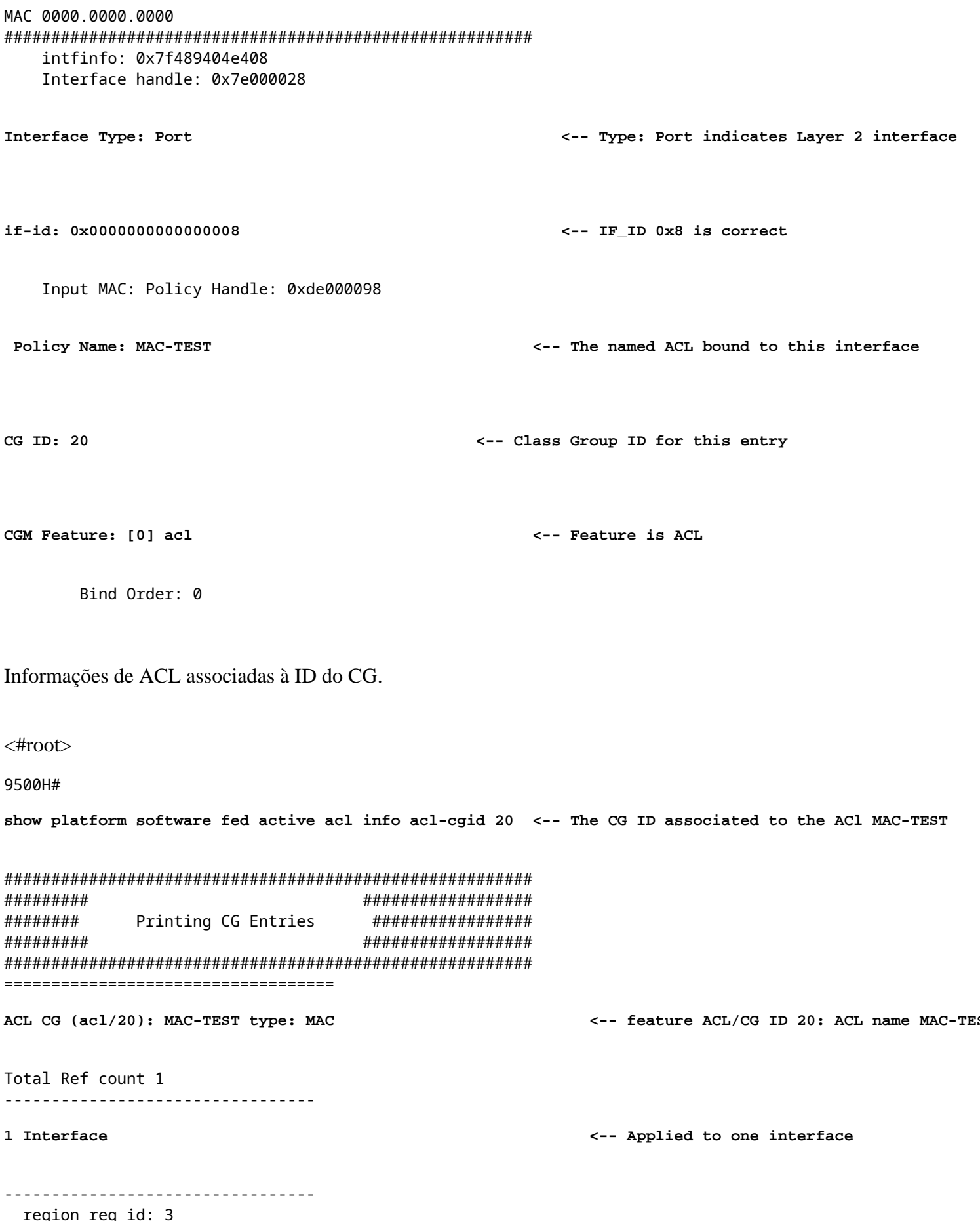

egion reg\_id: 3<br> subregion subr\_id: 0

```
GCE#:1 #flds: 2 14:N matchall:N deny:N
       Result: 0x01010000
mac dest: value = 0x00, mask = 0x00<-- Mac dest: hex 0x00 mask 0x00 is "any destinat:
mac src: value = 0x1aaaaaaaa
mask = 0xffffffffffffffff<-- Mac source: 0xlaaaaaaaa | hex with leading zeros omitted (0001.aaaa.aaaa) & mask 0xffffffffffff is b
Informações de política sobre o ID do CG, bem como quais interfaces usam o ID do CG.
\lt#root>9500H#
show platform software fed active acl policy 20 --- Use the CG ID value
#########
                               ##################
########
          Printing Policy Infos
                                #################
#########
                               ##################
INTERFACE: TwentyFiveGigE1/0/1
                                                <-- Interface with ACL applied
MAC 0000, 0000, 0000intfinfo: 0x7f8cfc02de98
   Interface handle: 0x7e000028
   Interface Type: Port
if-id: 0x0000000000000008
                                             <-- The Interface IF_ID 0x8
------------
                                                <-- ACl is applied in the ingress direction
Direction: Input
Protocol Type: MAC
                                                <-- Type is MAC
   Policy Intface Handle: 0x30000c6
   Policy Handle: 0xde000098
#########
                               #################
########
              Policy information ##################
```
######### ################## Policy handle : 0xde000098 : MAC-TEST <-- ACL name is MAC-TEST Policy name ID  $\cdot$  20 <-- CG ID for this ACL entry Protocol  $\colon$  [1] MAC Feature : [1] AAL\_FEATURE\_PACL <-- ASIC Feature is PACL Number of ACLs  $\therefore$  1 ## Complete policy ACL information Acl number : 1 Acl handle : 0xd60000dc Acl flags : 0x00000001 Number of ACEs : 2 <-- 2 ACEs: one permit, and one implicit deny Ace handle [1] : 0x38000120 Ace handle [2] : 0x31000121  $Interface(s):$ TwentyFiveGigE1/0/1 <-- Interface the ACL is applied ######### ################## ######### Policy instance information ################## ######### ################## Policy intf handle : 0x030000c6 Policy handle : 0xde000098  $: 20$ **TD** Protocol : [1] MAC Feature : [1] AAL\_FEATURE\_PACL Direction : [1] Ingress Number of ACLs  $\therefore$  1 Number of VMRs  $\therefore$  3------------

Confirme se o PACL está funcionando:

- A MACL só permite o endereço de origem 0001.aaaa.aaaa.
- Como essa é uma ACL MAC, um pacote ARP não IP é descartado e, portanto, causa a falha do ping.

**### Ping originated from neighbor device with Source MAC 0000.0000.0002 ###** C9300# **ping 10.1.1.2 source vlan 10** Type escape sequence to abort. Sending 5, 100-byte ICMP Echos to 10.1.1.2, timeout is 2 seconds: Packet sent with a source address of 10.1.1.1 ..... **Success rate is 0 percent (0/5)** C9300# **show ip arp** Protocol Address . Age (min) Hardware Addr Type Interface Internet 10.1.1.2 0 **Incomplete** ARPA **<-- ARP is unable to complete on Source device ### Monitor capture configured on Tw 1/0/1 ingress ###** 9500H# **monitor capture 1 interface TwentyFiveGigE 1/0/1 in match any** 9500H# **show monitor cap** Status Information for Capture 1 Target Type:  **Interface: TwentyFiveGigE1/0/1, Direction: IN 9500H#sh monitor capture 1 buffer brief | inc ARP** 5 4.767385 00:00:00:00:00:02 b^F^R **ff:ff:ff:ff:ff:ff ARP 60 Who has 10.1.1.2? Tell 10.1.1.1** 8 8.767085 00:00:00:00:00:02 b^F^R ff:ff:ff:ff:ff:ff ARP 60 Who has 10.1.1.2? Tell 10.1.1.1 11 10.767452 00:00:00:00:00:02 b^F^R ff:ff:ff:ff:ff:ff ARP 60 Who has 10.1.1.2? Tell 10.1.1.1 13 12.768125 00:00:00:00:00:02 b^F^R ff:ff:ff:ff:ff:ff ARP 60 Who has 10.1.1.2? Tell 10.1.1.1 **<-- 9300 (10.1.1.1) sends ARP request, but since there is no reply 4 more ARP requests are sent** 

#### 9500H#

**show platform software fed active acl counters hardware | inc MAC PACL Drop Ingress MAC PACL Drop (0x73000021): 937 frames <-- Confirmed that ARP requests**  **<...snip...>**

# **Cenário 3. RACL**

O RACL é atribuído a uma interface de Camada 3, como uma SVI ou uma interface roteada.

- Limite de segurança: sub-redes diferentes
- Anexo: interface da camada 3
- Direção: entrada ou saída
- Tipos de ACL suportados: ACLs IP (padrão ou estendida)

### **Configurar RACL**

```
<#root>
9500H(config)#
ip access-list extended TEST <-- Create a named extended ACL
9500H(config-ext-nacl)#
permit ip host 10.1.1.1 any
9500H(config-ext-nacl)#
permit udp host 10.1.1.1 eq 1000 host 10.1.1.2
9500H#
show access-lists TEST <-- Display the ACL configured
Extended IP access list TEST
    10 permit ip host 10.1.1.1 any
    20 permit udp host 10.1.1.1 eq 1000 host 10.1.1.2
9500H(config)#
interface Vlan 10 <-- Apply ACL to Layer 3 SVI interface
9500H(config-if)#
ip access-group TEST in
9500H#
show running-config interface Vlan 10
Building configuration...
Current configuration : 84 bytes
!
```
interface Vlan10

ip access-group TEST in

<-- Display the ACL applied to the interface

end

### **Verificar RACL**

Recupere o IF\_ID associado à interface.

 $\lt$ #root $>$ 

9500H#

show platform software fed active ifm mappings l3if-le <-- Retrieve the IF\_ID for a Layer 3 SVI type po Mappings Table

L3IF LE Interface  $IF\_ID$ Type 0x00007f8d04983958

 $Vlan10$ 

#### 0x00000026

SVI L3 LE

<-- IF\_ID value for SVI 10

Verifique o ID do grupo de classes (CG ID) associado ao IF\_ID.

<#root> 9500H# show platform software fed active acl interface 0x26 <-- IF\_ID for SVI Vlan 10 with leading zeros omit ######## ################# ####### Printing Interface Infos ################ ################## ######## INTERFACE: Vlan10 <-- Confirms the interface matches the IF\_II MAC 0000.0000.0000 intfinfo: 0x7f8cfc02de98 Interface handle: 0x6e000047

```
if-id: 0x0000000000000026
                                                          \leftarrow- IF ID 0x26 is correct
    Input IPv4: Policy Handle: 0x2e000095
Policy Name: TEST
                                                      <-- The named ACL bound to this interface
 CG ID: 9
                                                   <-- Class Group ID for this entry
CGM Feature: [0] acl
                                                       <-- Feature is ACL
        Bind Order: 0
Informações de ACL associadas à ID do CG.
```

```
\lt#root>9500H#
show platform software fed active acl info acl-cgid 9 <-- The CG ID associated to the ACL TEST
#########
                               ##################
########
           Printing CG Entries
                                 #################
#########
                                ##################
======================================
ACL CG (acl/9): TEST type: IPv4
<-- feature ACL/CG ID 9: ACl name TEST : ACl type IPv4
Total Ref count 2
----------------------------------
                                <-- Interface count is 2. Applied to SVI 10 and as PACL to Tw1/0,
2 Interface
----------------------------------
region reg_id: 10
 subregion subr_id: 0
   GCE#:1#flds: 2
```

```
 matchall:N deny:N
<-- #flds: 2 = two fields in entry | l4:N (no Layer 4 port match)
       Result: 0x01010000
       ipv4_src: value
  =
0x0a010101
,
mask = 0xffffffff
<-- src 0x0a010101 hex = 10.1.1.1 | mask 0xffffffff = exact host match
       ipv4_dst: value
  =
0x00000000, mask = 0x00000000
<--
dst & mask = 0x00000000 = match any
     GCE#:1 #flds: 4
l4:Y
 matchall:N deny:N
<-- #flds: 4 = four fields in entry | l4:Y (ACE uses UDP port L4 match)
       Result: 0x01010000
       ipv4_src: value = 0x0a010101, mask = 0xffffffff <-- Exact match (host) 10.1.1.1
       ipv4_dst: value = 0x0a010102, mask = 0xffffffff <-- Exact match (host) 10.1.1.2
       ip_prot: start = 17, end = 17 <-- protocol 17 is UDP
       l4_src: start = 1000, end = 1000 <-- matches eq 1000 (equal UDP port 1000)
```
Informações de política sobre o ID do CG, bem como quais interfaces usam o ID do CG.

show platform software fed active acl policy 9 <-- Use the CG ID Value ######### ################## ######## Printing Policy Infos ################# ######### ################## INTERFACE: Vlan10 <-- Interface with ACL applied MAC 0000.0000.0000 intfinfo: 0x7f8cfc02de98 Interface handle: 0x6e000047 Interface Type: L3 if-id: 0x0000000000000026 <-- Interface IF\_ID 0x26 <u> - - - - - - - - - - -</u> Direction: Input <-- ACL applied in the ingress direction Protocol Type: IPv4 <-- Type is IPv4 Policy Intface Handle: 0x1c0000c2 Policy Handle: 0x2e000095 ######### ################# ######## Policy information ################# ######### ################## Policy handle : 0x2e000095 Policy name : TEST  $\leftarrow$  - ACL name TEST ID  $\cdot$  9 <-- CG ID for this ACL entry Protocol  $: 731$  IPV4 <-- ASIC feature is RACL : [27] AAL\_FEATURE\_RACL Feature Number of ACLs  $\therefore$  1 ## Complete policy ACL information Acl number  $\therefore$  1 Acl handle : 0x7c0000d4

9500H#

: 0x00000001 Acl flags Number of ACEs <-- 5 Aces: 2 explicit, 1 implicit deny, 2 ???  $\cdot$  5 Ace handle [1] : 0x0600010f Ace handle [2] : 0x8e000110 Ace handle [3] : 0x3b000111 Ace handle [4] : 0xeb000112 Ace handle [5] : 0x79000113  $Interface(s):$  $Vlan10$ <-- The interface the ACL is applied ################## ######### ######### Policy instance information ################## ######### ################## Policy intf handle : 0x1c0000c2 Policy handle : 0x2e000095  $\therefore$  9 ID  $\colon$  [3] IPV4 Protocol : [27] AAL\_FEATURE\_RACL Feature Direction : [1] Ingress Number of ACLs  $\therefore$  1 Number of VMRs  $\therefore$  4------------

Confirme se o RACL está funcionando.

Note: Quando você digita o comando show ip access-lists privileged EXEC, a contagem de correspondências exibida não leva em conta os pacotes cujo acesso é controlado no hardware. Use o hardware dos contadores show platform software fed switch{switch\_num|ative|standby}aclprivilegiado para obter algumas estatísticas básicas de ACL de hardware para pacotes comutados e roteados.

 $\leq$ #root $>$ 

### Ping originated from neighbor device with source 10.1.1.1 ###

C9300#

ping 10.1.1.2 source g 1/0/1

Type escape sequence to abort. Sending 5, 100-byte ICMP Echos to 10.1.1.2, timeout is 2 seconds:

Packet sent with a source address of 10.1.1.1

<--- Ping source is permitted and p

 $11111$ Success rate is 100 percent (5/5), round-trip  $min/avg/max = 1/1/1$  ms <-- 100% ping success

```
### Ping originated from neighbor device with source 10.1.1.3 ###
C9300#
ping 10.1.1.2 source g 1/0/1
Type escape sequence to abort.
Sending 5, 100-byte ICMP Echos to 10.1.1.2, timeout is 2 seconds:
Packet sent with a source address of 10.1.1.3 A CODE 10 <-- Ping source is denied (implicit
.....
Success rate is 0 percent (0/5) <-- 0% ping success 
### Confirm RACL drop ###
9500H#
show access-lists TEST
Extended IP access list TEST
   10 permit ip host 10.1.1.1 any set of the show matches of the show was commanded by the show matchess in this command do not
    20 permit udp host 10.1.1.1 eq 1000 host 10.1.1.2
9500H#
show platform software fed active acl counters hardware | i RACL Drop
Ingress IPv4 RACL Drop (0xed000007): 100 frames <-- Hardware level command display
```

```
<...snip...>
```
## **Cenário 4. VACL**

As VACLs são atribuídas a uma VLAN de Camada 2.

- Limite de segurança: dentro ou através de uma VLAN
- Anexo: Mapa VLAN/VLAN
- Direção: entrada e saída simultaneamente
- Tipos de ACL suportados: ACL MAC e ACLs IP (padrão ou estendida)

## **Configurar VACL**

### <#root>

**ip access-list extended TEST**

```
 10 permit ip host 10.1.1.1 any
 20 permit ip any host 10.1.1.1
```
**ip access-list extended ELSE**

10 permit ip any any

**vlan access-map VACL 10**

 match ip address TEST action forward

**vlan access-map VACL 20**

 match ip address ELSE action drop

**vlan filter VACL vlan-list 10**

#### 9500H#

#### **sh vlan access-map VACL**

Vlan access-map "VACL" 10 Match clauses: ip address: TEST

 **Action:**

#### **forward**

```
Vlan access-map "VACL" 20
  Match clauses:
     ip address: ELSE
```
 **Action:**

 **drop**

9500H#

**sh vlan filter access-map VACL**

VLAN Map VACL is filtering VLANs:

**10**

### **Verificar VACL**

Recupere o IF\_ID associado à interface.

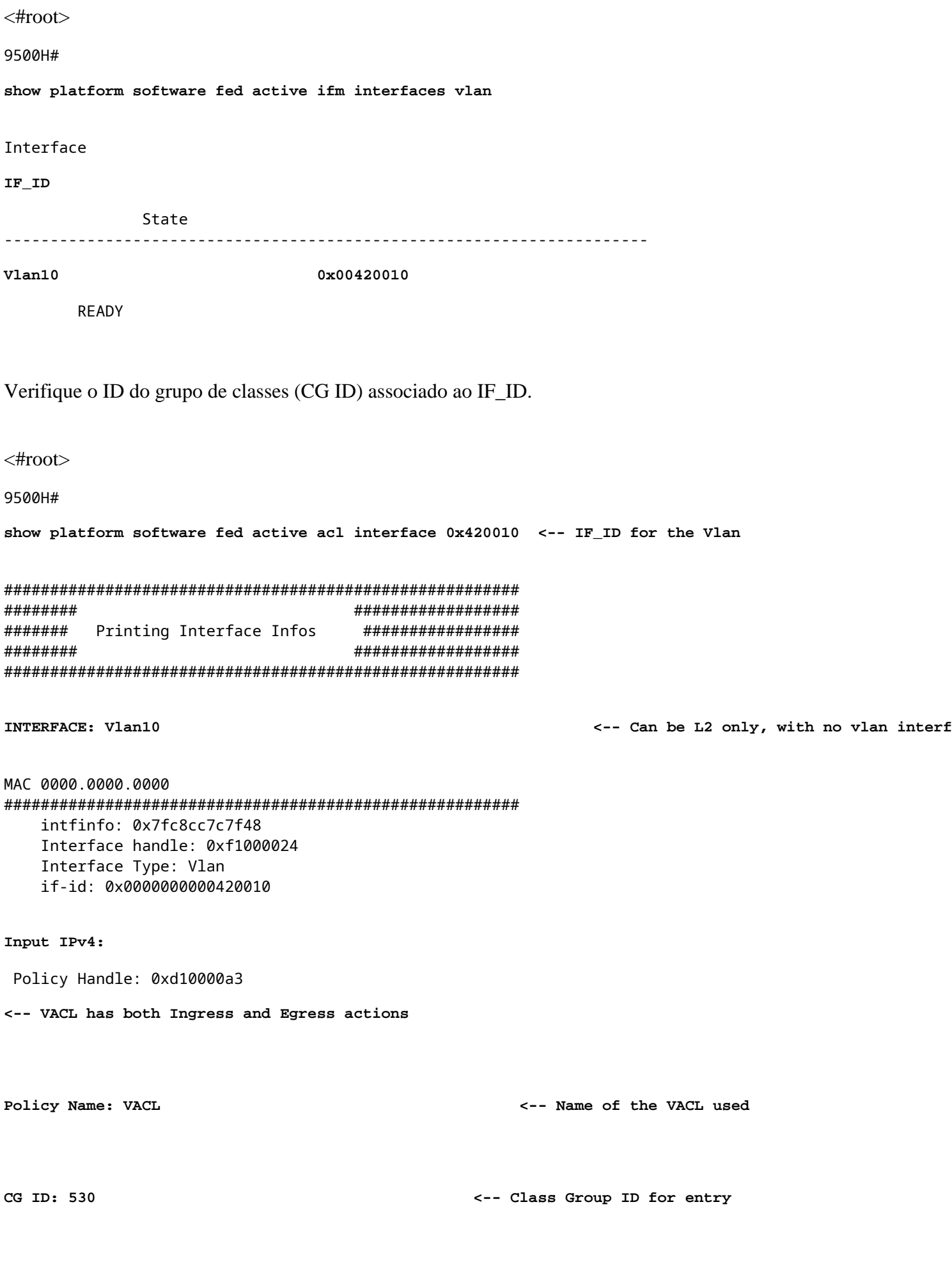

Bind Order: 0

Output IPv4:

Policy Handle: 0xc80000a4

<-- VACL has both Ingress and Egress actions

```
Policy Name: VACL
          CG ID: 530
    CGM Feature: [35] acl-grp
Bind Order: 0
```
Informações de ACL associadas à ID do grupo CG.

Há duas ACLs usadas na mesma política de VACL nomeada, agrupadas nesse grupo de ACL

 $\langle$ #root $\rangle$ 

9500H#

show platform software fed active acl info acl-grp-cgid 530 <-- use the group-id command versus gc ID

```
#########
                              ##################
########
         Printing CG Entries
                               ################
#########
                              #################
ACL CG (acl-grp/530): VACL type: IPv4
                                                      <-- feature acl/group ID 530: name V2
Total Ref count 2
_____________________________________
2 VACL
                                                      <-- Ingress and egress ACL direction
_____________________________________
 region reg_id: 12
   subregion subr_id: 0
    GCE#:10 #flds: 2 14:N matchall:N deny:N
      Result: 0x06000000
ipv4\_src: value = 0x0a010101, mask = 0xffffffff<-- permit from host 10.1.1.1 (see PACL examp)
ipv4_dst: value = 0x00000000, mask = 0x00000000<-- to any other host
    GCE#:20 #flds: 2 14:N matchall:N deny:N
      Result: 0x06000000
```

```
ipv4 src: value = 0x00000000, mask = 0x00000000<-- permit from any host
ipv4\_dst: value = 0x0a010101, mask = 0xfffffffff <-- to host 10.1.1.1
     GCE#:10 #flds: 2 14:N matchall:N deny:N
       Result: 0x05000000
ipv4_src: value = 0x00000000, mask = 0x00000000 <br> <-- This is the ACL named 'ELSE' which is per
       ipv4_dst: value = 0x00000000, mask = 0x00000000<-- with VACL, the logic used was "per
```
Informações de política sobre o ID do CG, bem como quais interfaces usam o ID do CG.

```
\lt#root>9500H#
show platform software fed active acl policy 530 <-- use the acl-grp ID
#########
                           ##################
########
         Printing Policy Infos
                           #################
#########
                           ##################
INTERFACE: Vlan10
MAC 0000, 0000, 0000intfinfo: 0x7fa15802a5d8
  Interface handle: 0xf1000024
                                       <-- Interface type is the Vlan, not a specific in
Interface Type: Vlan
if-id: 0x0000000000420010
                                       <-- the Vlan IF_ID matches Vlan 10
<u> - - - - - - - - - -</u>
Direction: Input
                                          <-- VACL in the input direction
Protocol Type: IPv4
  Policy Intface Handle: 0x44000001
  Policy Handle: 0x29000090
#########
                          ##################
########
         Policy information
                           #################
#########
                           ##################
Policy handle : 0x29000090
```
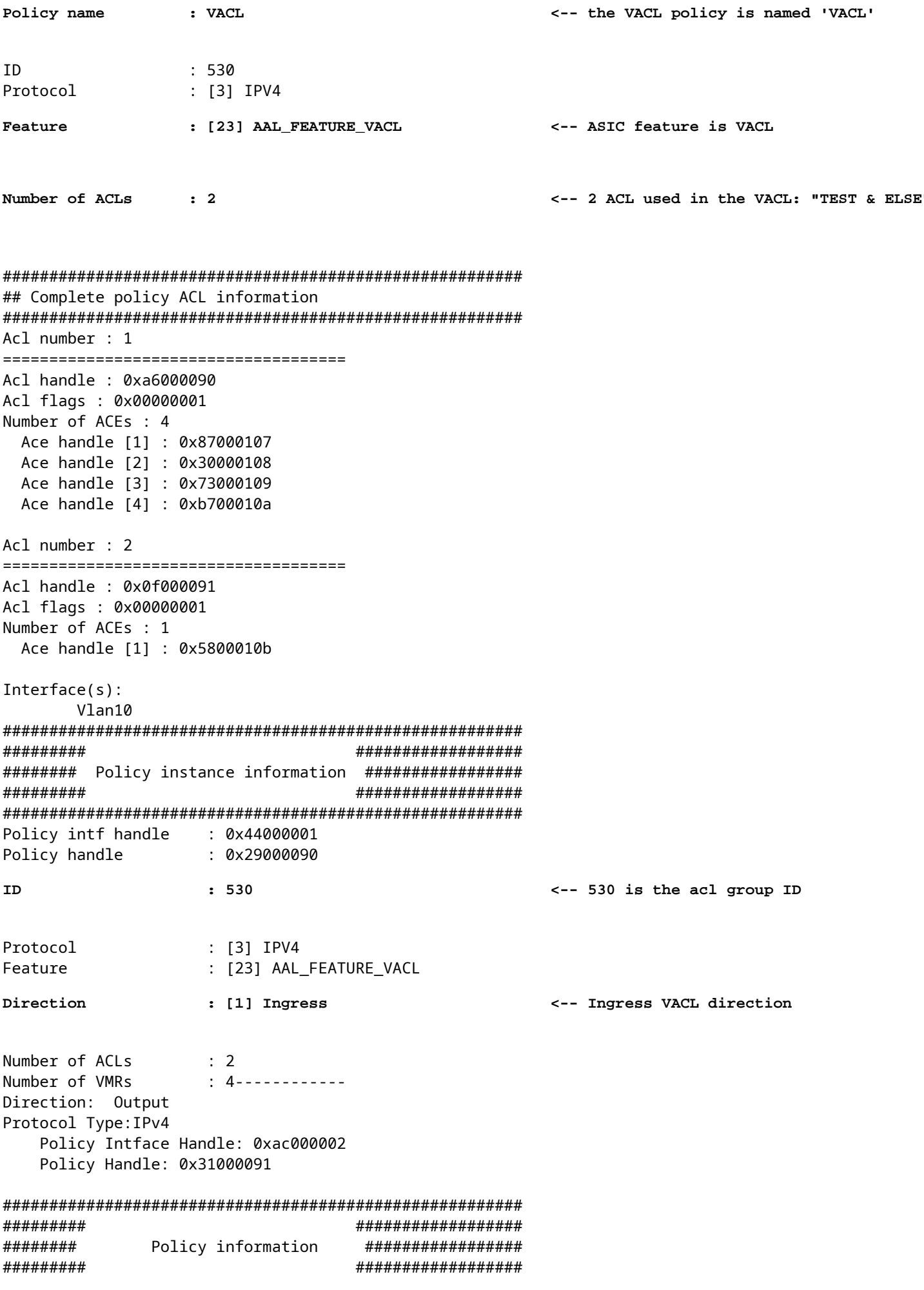

```
Policy handle : 0x31000091
Policy name
              : VACL
              :530ID
Protocol<br>Feature
              : [3] IPV4
              : [23] AAL_FEATURE_VACL
Feature
Number of ACLs
              \therefore 2
## Complete policy ACL information
Acl number : 1
Acl handle : 0xe0000092<br>Acl flags : 0x00000001
Number of ACEs : 4
 Ace handle [1] : 0xf500010c
 Ace handle [2] : 0xd800010d
 Ace handle [3] : 0x4c00010e
 Ace handle [4] : 0x0600010f
Acl number : 2
Acl handle : 0x14000093<br>Acl flags : 0x00000001
Number of ACEs : 1
 Ace handle [1] : 0x8e000110
Interface(s):
     V1an10#########
                           ##################
######### Policy instance information ##################
                           #################
#########
Policy intf handle : 0xac000002
              : 0x31000091
Policy handle
               : 530TD
                                          <-- 530 is the acl group ID
             : [3] IPV4<br>: [23] AAL_FEATURE_VACL
Protocol
Feature
Direction
               : [2] Egress
                                          <-- Egress VACL direction
Number of ACLs
              \therefore 2
Number of VMRs
               4 - - - - - - - - - - - -
```
Confirme se a VACL está funcionando.

- · A solução de problemas é o mesmo cenário das seções PACL e RACl. Consulte estas seções para obter detailes sobre o teste de ping.
- Ping de 10.1.1.3 a 10.1.1.2 negado pela política de ACL aplicada.
- Verifique o comando platform drop.

 $<\#root$ 

```
9500H#
```

```
show platform software fed active acl counters hardware | inc VACL Drop
Ingress IPv4 VACL Drop
               (0x23000006):
1011 frames <-- Hardware level command displays drops against VACL
<...snip...>
```
# **Cenário 5. ACL de grupo/cliente (DACL)**

As ACLs de grupo/cliente são aplicadas dinamicamente a um grupo de usuários ou cliente com base em sua identidade. Elas também são às vezes chamadas de DACL.

- Limite de segurança: Cliente (nível de interface do cliente)
- Anexo: por interface de cliente
- Direção: somente ingresso
- Tipos de ACL suportados: ACL MAC e ACLs IP (padrão ou estendida)

### **Configurar GACL**

```
<#root>
Cat9400#
show run interface gigabitEthernet 2/0/1
Building configuration...
Current configuration : 419 bytes
!
interface GigabitEthernet2/0/1
 switchport access vlan 10
 switchport mode access
 switchport voice vlan 5
ip access-group ACL-ALLOW in \leftarrow This is the pre-authenticated ACL (deny ip any any)
 authentication periodic
 authentication timer reauthenticate server
 access-session control-direction in
 access-session port-control auto
 no snmp trap link-status
 mab
 dot1x pae authenticator
  spanning-tree portfast
service-policy type control subscriber ISE_Gi2/0/1
end
```
#### Cat9400#

**show access-session interface gigabitEthernet 2/0/1 details**

 Interface: GigabitEthernet2/0/1  **IIF-ID: 0x1765EB2C <-- The IF\_ID used in this example is dynamic MAC Address: 000a.aaaa.aaaa <-- The client MAC** IPv6 Address: Unknown IPv4 Address: 10.10.10.10 User-Name: 00-0A-AA-AA-AA-AA **Status: Authorized <-- Authorized client** Domain: VOICE Oper host mode: multi-auth Oper control dir: in Session timeout: 300s (server), Remaining: 182s

 Timeout action: Reauthenticate Common Session ID: 27B17A0A000003F499620261 Acct Session ID: 0x000003e7 Handle: 0x590003ea Current Policy: ISE\_Gi2/0/1

**Server Policies:**

ACS ACL:

**xACSACLx-IP-MAB-FULL-ACCESS-59fb6e5e**

 **<-- The ACL pushed from ISE server**

Method status list: Method State dot1x Stopped

mab **Authc Success Authority Constructed Via MAB** (Mac authenticated via MAB (Mac authenticated via MAB (Mac authenticated via MAB (Mac authenticated via MAB (Mac authenticated via MAB (Mac authenticated via MAB (Mac aut

Cat9400#

**show ip access-lists xACSACLx-IP-MAB-FULL-ACCESS-59fb6e5e**

Extended IP access list xACSACLx-IP-MAB-FULL-ACCESS-GOOD-59fb6e5e

 **1 permit ip any any <-- ISE pushed a permit ip any any**

#### **Verificar GACL**

ID do CG do grupo associado ao if-id.

```
\langle#root\rangleCat9400#
show platform software fed active acl interface 0x1765EB2C
                                                             <-- The IF_ID from the access
##################
########
#######
         Printing Interface Infos
                               #################
########
                               #################
INTERFACE: Client MAC
000a.aaaa.aaaa
                                     <-- Client MAC matches the access-session output
MAC
000a, aaaa, aaaa
intfinfo: 0x7f104820cae8
   Interface handle: 0x5a000110
Interface Type: Group
                                                                <-- This is a group ident
IIF ID: 0x1765eb2c
   Input IPv4: Policy Handle: 0x9d00011e
 Policy Name: ACL-ALLOW:xACSACLx-IP-MAB-FULL-ACCESS-59fb6e5e
\bullet\leq-- DACL name matches
CG ID: 127760
                                                         <-- The ACL group ID
     CGM Feature: [35]
acl-grp
      Bind Order: 0
Informações de ACL associadas ao ID de GC do grupo.
\leq#root>Cat9400#
show platform software fed active acl info acl-grp-cgid 127760
                                                                          <-- the CG ID
#########
                               ##################
```
#################

##################

########

#########

Printing CG Entries

######################################################## =================================== ACL CG ( **acl-grp/127760** ): **ACL-ALLOW:xACSACLx-IP-MAB-FULL-ACCESS-59fb6e5e** : type: IPv4 **<-- Group ID & ACL name are correct** Total Ref count 1 --------------------------------- **1 CGACL <-- 1 GACL (group ACL) is applied** -------------------------------- region reg\_id: 1 subregion subr id: 0 GCE#:1 #flds: 2 l4:N matchall:N deny:N Result: 0x04000000  **ipv4\_src: value = 0x00000000, mask = 0x00000000 <-- Permits IP any any as seen in software ipv4\_dst: value = 0x00000000, mask = 0x00000000** GCE#:10 #flds: 2 l4:N matchall:N deny:N Result: 0x04000000 ipv4\_src: value = 0x00000000, mask = 0x00000000 ipv4\_dst: value = 0x00000000, mask = 0x00000000

# **Cenário 6. Registro de ACL**

O software do dispositivo pode fornecer mensagens de syslog sobre pacotes permitidos ou negados por uma lista de acesso IP padrão. Qualquer pacote que corresponda à ACL faz com que uma mensagem de registro informativa sobre o pacote seja enviada ao console. O nível de mensagens registradas no console é controlado peloconsole de registrocomandos que controlam as mensagens de Syslog.

- As mensagens de log da ACL não são suportadas para ACLs usadas com Unicast Reverse Path Forwarding (uRPF). Ele só é suportado para RACL.
- O log da ACL na direção de saída não é suportado para pacotes gerados a partir do plano de controle do dispositivo.
- O roteamento é feito no hardware e no software de registro, portanto, se um grande número de pacotes corresponder a uma entrada permit ou deny que contenha uma palavra-chave de registro, o software não conseguirá corresponder à taxa de processamento do hardware e nem todos os pacotes poderão ser registrados.
- O primeiro pacote que dispara a ACL causa uma mensagem de registro imediatamente e os pacotes subsequentes são coletados em intervalos de 5 minutos antes de aparecerem ou serem registrados. A mensagem de registro inclui o número da lista de acesso, se o pacote foi permitido ou negado, o endereço IP de origem do pacote e o número de pacotes dessa origem permitidos ou negados no intervalo anterior de 5 minutos.
- Consulte o Guia de configuração de segurança apropriado, Cisco IOS XE, conforme observado na •seção Informações relacionadas para obter detalhes completos sobre o comportamento e as restrições

do log da ACL.

Exemplo de registro PACL:

Este exemplo mostra um caso negativo, em que o tipo de ACL e a palavra-chave log não funcionam juntos.

```
<#root>
9500H#
show access-lists TEST
Extended IP access list TEST
    10 permit ip host 10.1.1.1 any
log <-- Log keyword applied to ACE entry
    20 deny ip host 10.1.1.3 any
log 
9500H(config)#
interface twentyFiveGigE 1/0/1
9500H(config-if)#
ip access-group TEST in <-- apply logged ACL 
Switch Port ACLs are not supported for LOG! <-- message indicates this is an unsupported combination
Exemplo de registro RACL (Negar):
<#root>
9500H#
show access-lists TEST
Extended IP access list TEST
    10 permit ip host 10.1.1.1 any
log <-- Log keyword applied to ACE entry
    20 deny ip host 10.1.1.3 any
log
9500H(config)#
interface vlan 10
9500H(config-if)#
ip access-group TEST in <-- ACL applied to SVI
```
**### Orginate ICMP from 10.1.1.3 to 10.1.1.2 (denied by ACE) ###** C9300# **ping 10.1.1.2 source vlan 10 repeat 110** Type escape sequence to abort. Sending 10, 100-byte ICMP Echos to 10.1.1.2, timeout is 2 seconds: Packet sent with a source address of 10.1.1.3 .......... **Success rate is 0 percent (0/110)** 9500H# **show access-list TEST** Extended IP access list TEST 10 permit ip host 10.1.1.1 any log  **20 deny ip host 10.1.1.3 any log (110 matches) <-- Matches increment in show access-list command**  9500H# **show platform software fed active acl counters hardware | inc RACL** Ingress IPv4 RACL Drop (0xed000007): 0 frames Ingress IPv4 RACL Drop and Log (0x93000009): 110 frames <-- Aggregate command shows hits on **%SEC-6-IPACCESSLOGDP: list TEST denied icmp 10.1.1.3 -> 10.1.1.2 (8/0), 10 packets <-- Syslog message is produced** Exemplo de registro RACL (Permit): Quando uma instrução log é usada para uma instrução permit, os acertos do contador de software mostram o dobro do número de pacotes enviados. <#root> C9300# **ping 10.1.1.2 source vlan 10 repeat 5 <-- 5 ICMP Requests are sent** Type escape sequence to abort. Sending 5, 100-byte ICMP Echos to 10.1.1.2, timeout is 2 seconds: Packet sent with a source address of 10.1.1.1 !!!!! **Success rate is 100 percent (5/5)** , round-trip min/avg/max = 1/1/1 ms 9500H# **show access-lists TEST**

```
Extended IP access list TEST
```

```
 10 permit ip host 10.1.1.1 any log (10 matches) <-- Hit counter shows 10
```

```
 20 deny ip host 10.1.1.3 any log (115 matches)
```
# **Troubleshooting**

## **Estatísticas de ACL**

Ao solucionar um problema de ACL, é essencial entender como e onde as estatísticas de ACL são medidas pelo dispositivo.

- As estatísticas da ACL são coletadas em um nível agregado, e não por nível ACE.
- O hardware não pode permitir estatísticas por ACE ou por ACL.
- Estatísticas como pacotes de negação, registro e encaminhamento de CPU são coletadas.
- As estatísticas de pacotes MAC, IPv4 e IPv6 são coletadas separadamente.
- show platform software fed switch active acl counters hardwarepode ser usado para exibir estatísticas agregadas.

## **Limpando estatísticas de ACL**

Ao solucionar um problema de ACL, pode ser útil limpar os vários contadores de ACL para obter novas contagens de linha de base.

- Esses comandos permitem limpar as estatísticas do contador de ACL de software e hardware.
- Quando você soluciona problemas de correspondência/acerto de ACL, é recomendável limpar a ACL relevante para as correspondências de linha de base que são recentes ou relevantes.

#### <#root>

```
clear platform software fed active acl counters hardware
```
(clears the hardware matched counters)

**clear ip access-list counters**

```
 (clears the software matched counters - IPv4)
clear ipv6 access-list counters
```
(clears the software matched counters - IPv6)

# **O que acontece quando a TCAM da ACL é esgotada?**

- As ACLs são sempre aplicadas no TCAM de hardware. Se a TCAM já estiver sendo usada por ACLs configuradas anteriormente, as novas ACLs não obterão os recursos de ACL necessários para a programação.
- Se uma ACL for adicionada depois que o TCAM for esgotado, todos os pacotes serão descartados para a interface à qual está conectado.
- A ação de manter uma ACL no software é chamada de **Descarregamento**.
- Quando os recursos ficam disponíveis, o switch tenta programar automaticamente as ACLs no hardware. Se obtiver êxito, as ACLs serão enviadas ao hardware e os pacotes começarão a ser encaminhados.
- A ação de programar uma ACL mantida por software no TCAM é chamada de **Recarregamento**.
- PACL, VACL, RACL e GACL podem ser descarregados/recarregados independentemente um do outro.

## **Esgotamento de TCAM ACL**

- A interface à qual a ACL recém-adicionada é aplicada começa a descartar pacotes até que os recursos de hardware se tornem disponíveis.
- Os clientes GACL são colocados no estado UnAuth.

## **Esgotamento de VCU**

- Uma vez acima do limite de L4OPs ou fora das VCUs, o software executa a expansão da ACL e cria novas entradas ACE para executar uma ação equivalente sem usar VCUs.
- Quando isso acontece, a TCAM pode se esgotar dessas entradas adicionadas.

## **Erros de Syslog da ACL**

Se você ficar sem um recurso de ACL de segurança específico, as mensagens SYSLOG serão geradas pelo sistema (interface, VLAN, rótulo, etc., os valores podem ser diferentes).

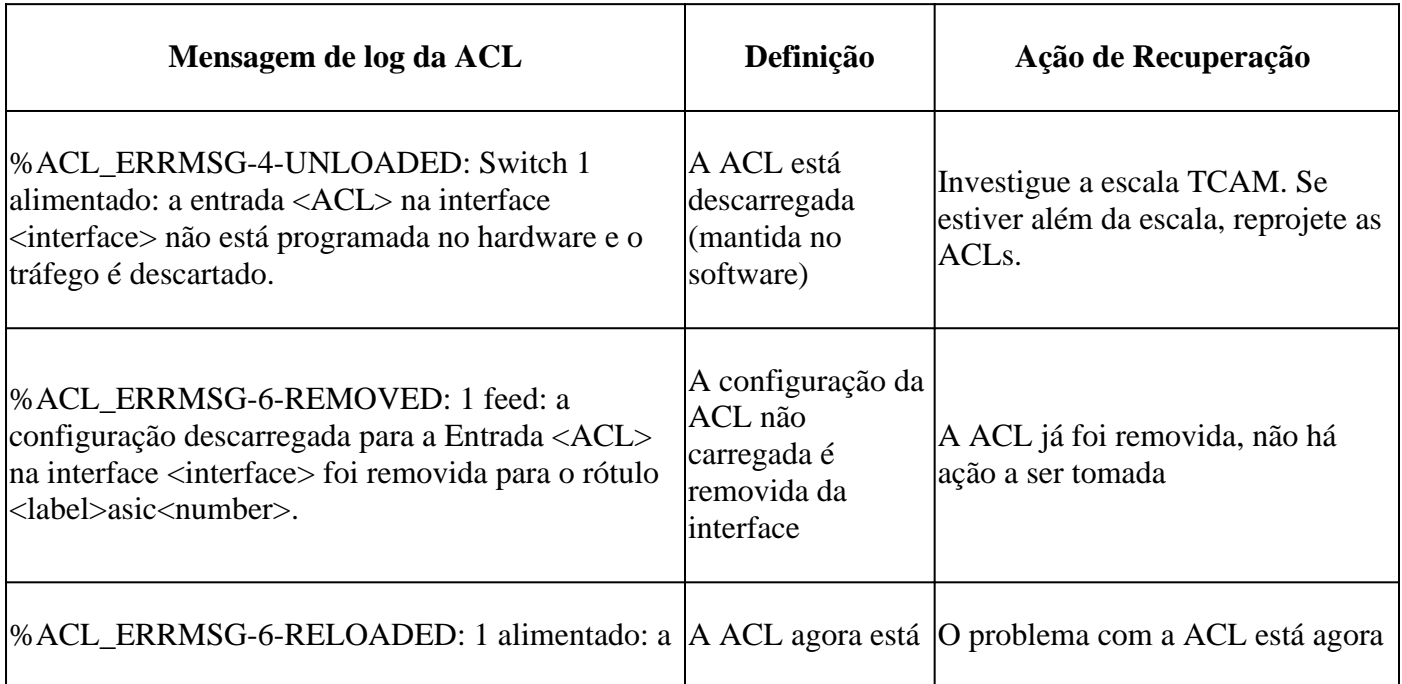

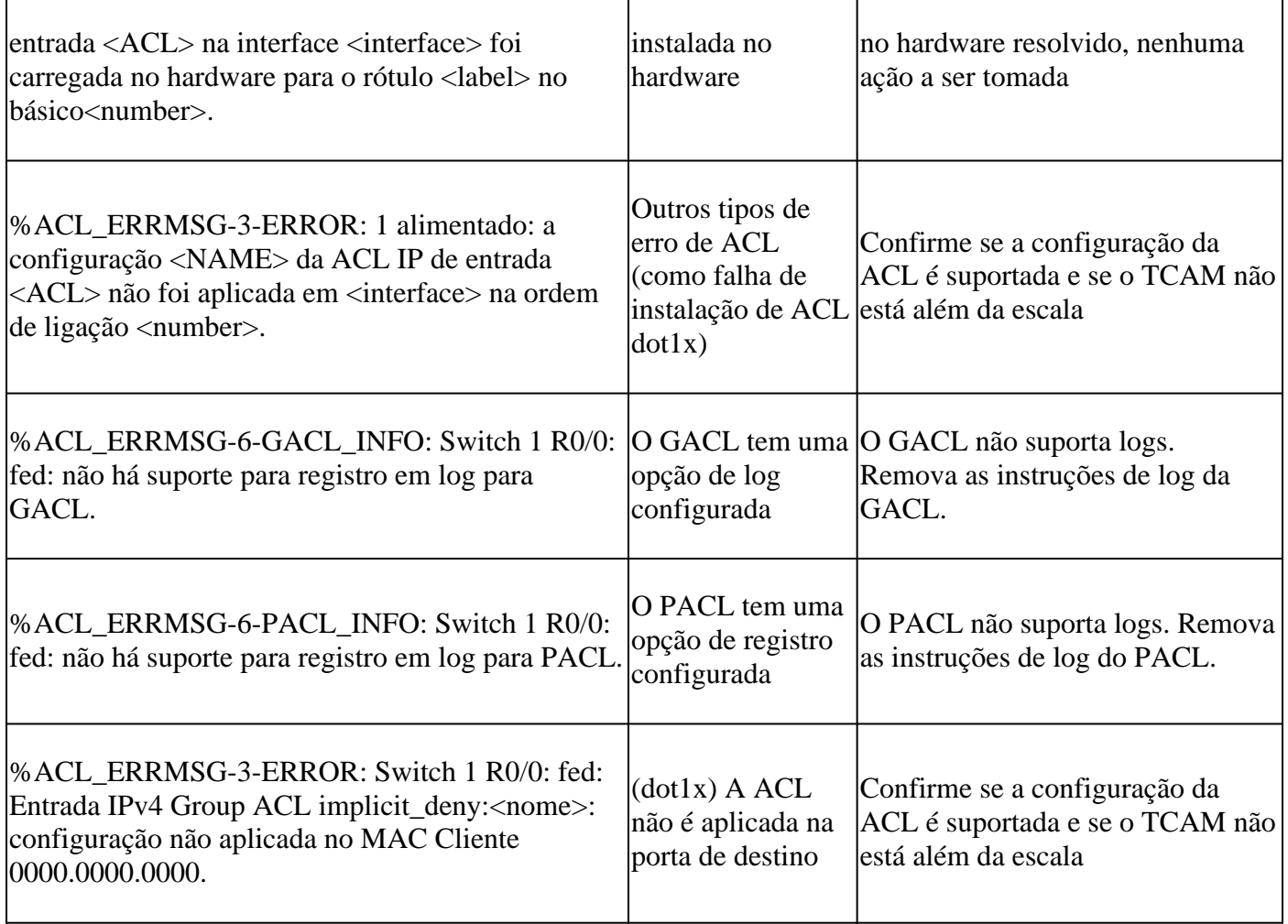

# **Cenários sem recursos e ações de recuperação**

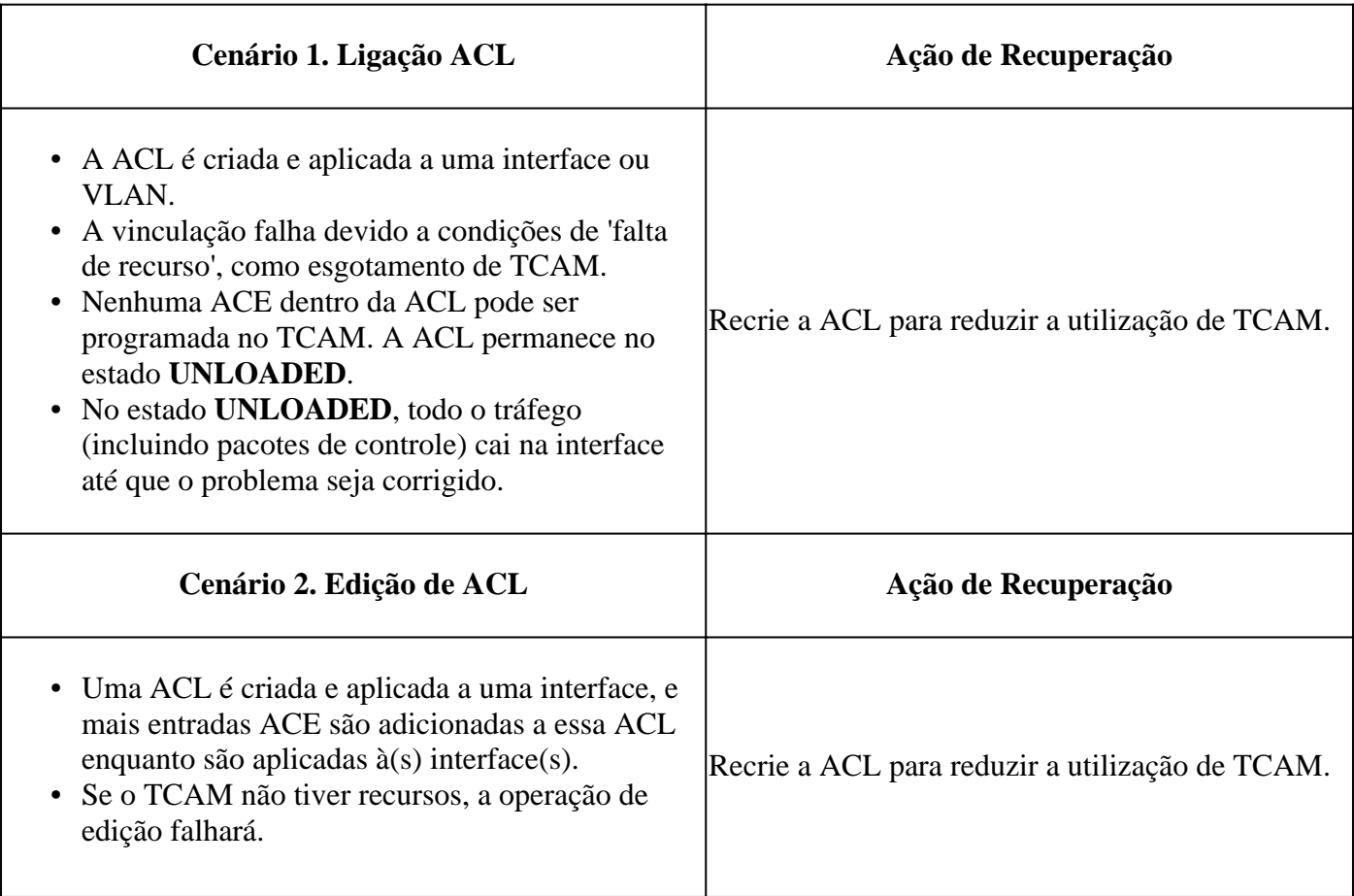

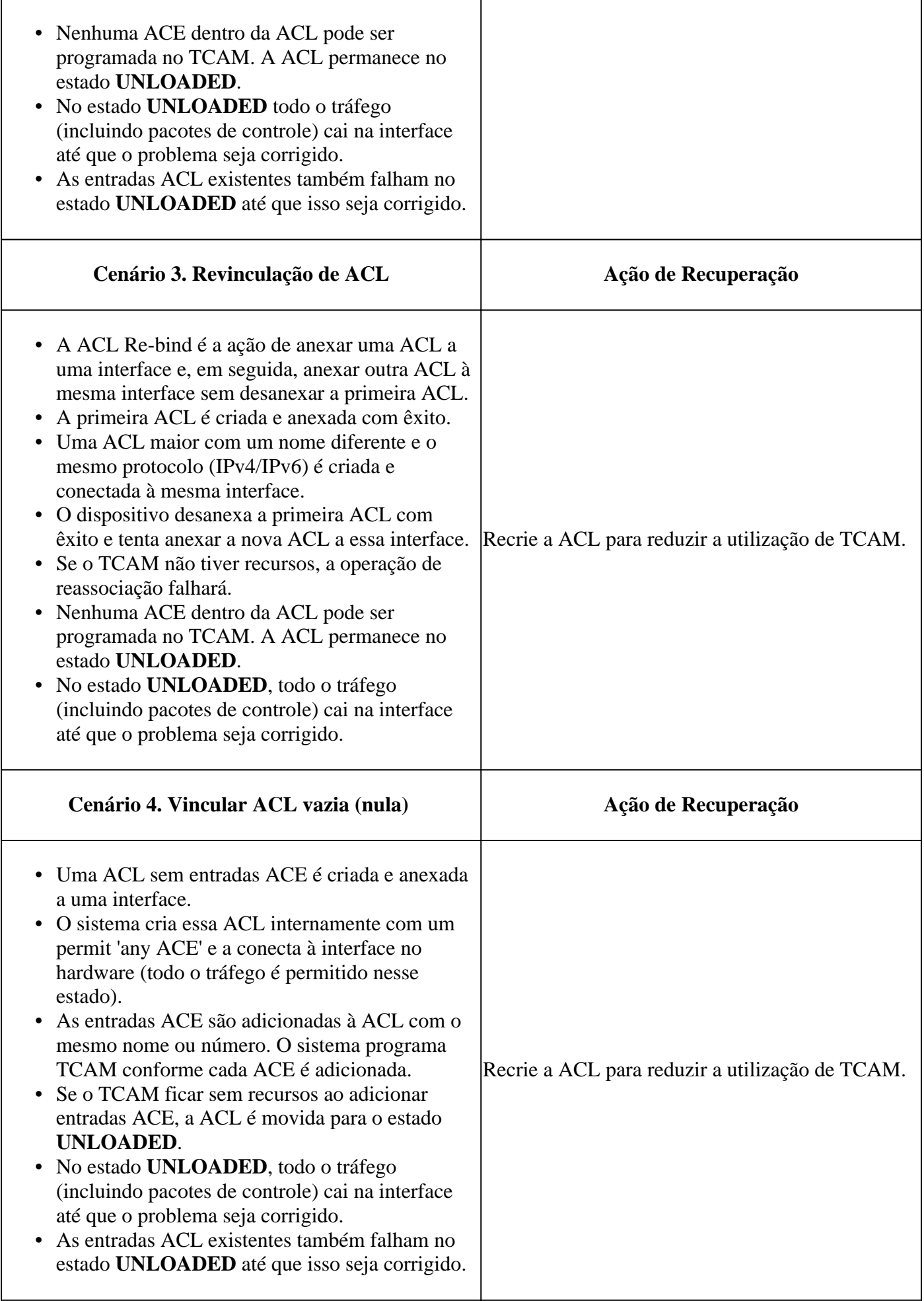

# Verifique a escala da ACL

Esta seção aborda os comandos para determinar a escala da ACL e a utilização da TCAM.

Resumo da lista de acesso FMAN:

Identificar ACLs configuradas e a contagem total de ACE por ACL.

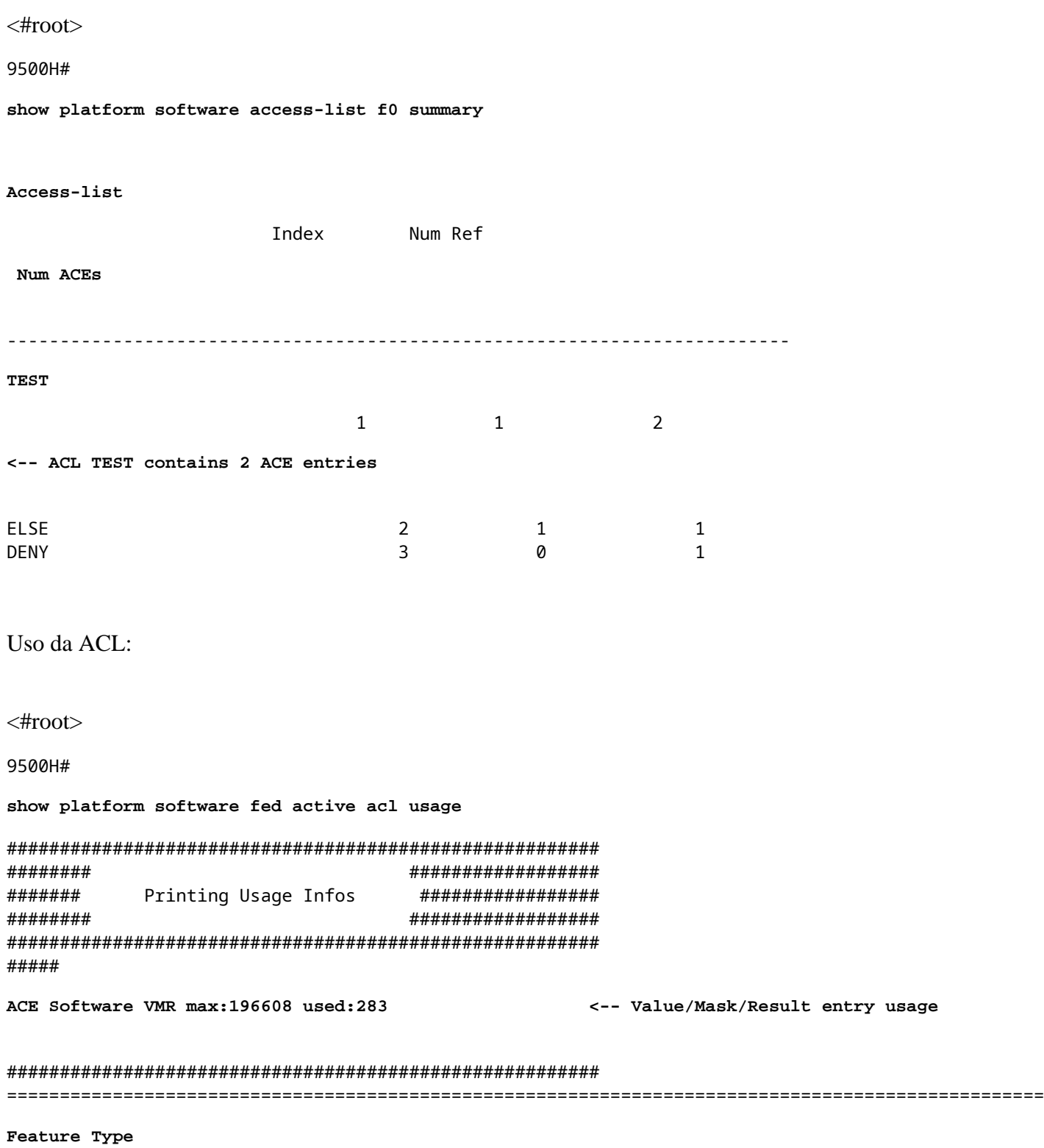

**Dir**

#### **Name**

#### **Entries Used**

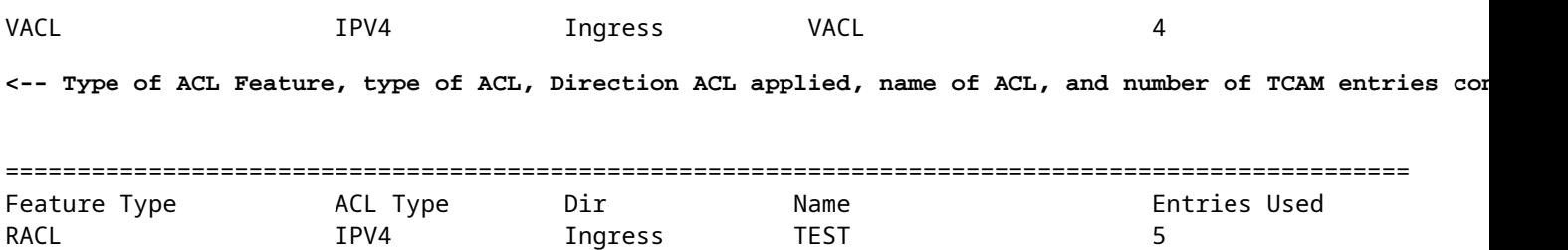

### Uso de TCAM (17.x):

O comando de uso da TCAM tem diferenças significativas entre as trilhas 16.x e 17.x.

```
<#root>
9500H#
show platform hardware fed active fwd-asic resource tcam utilization
Codes: EM - Exact_Match,
I - Input
,
O - Output
, IO - Input & Output, NA - Not Applicable
CAM Utilization for ASIC [0]
Table Subtype
Dir
Max
     Used
%Used
       V4 V6 MPLS Other
  ----------------------------------------------------------------------------------------------------
  Security ACL Ipv4
```
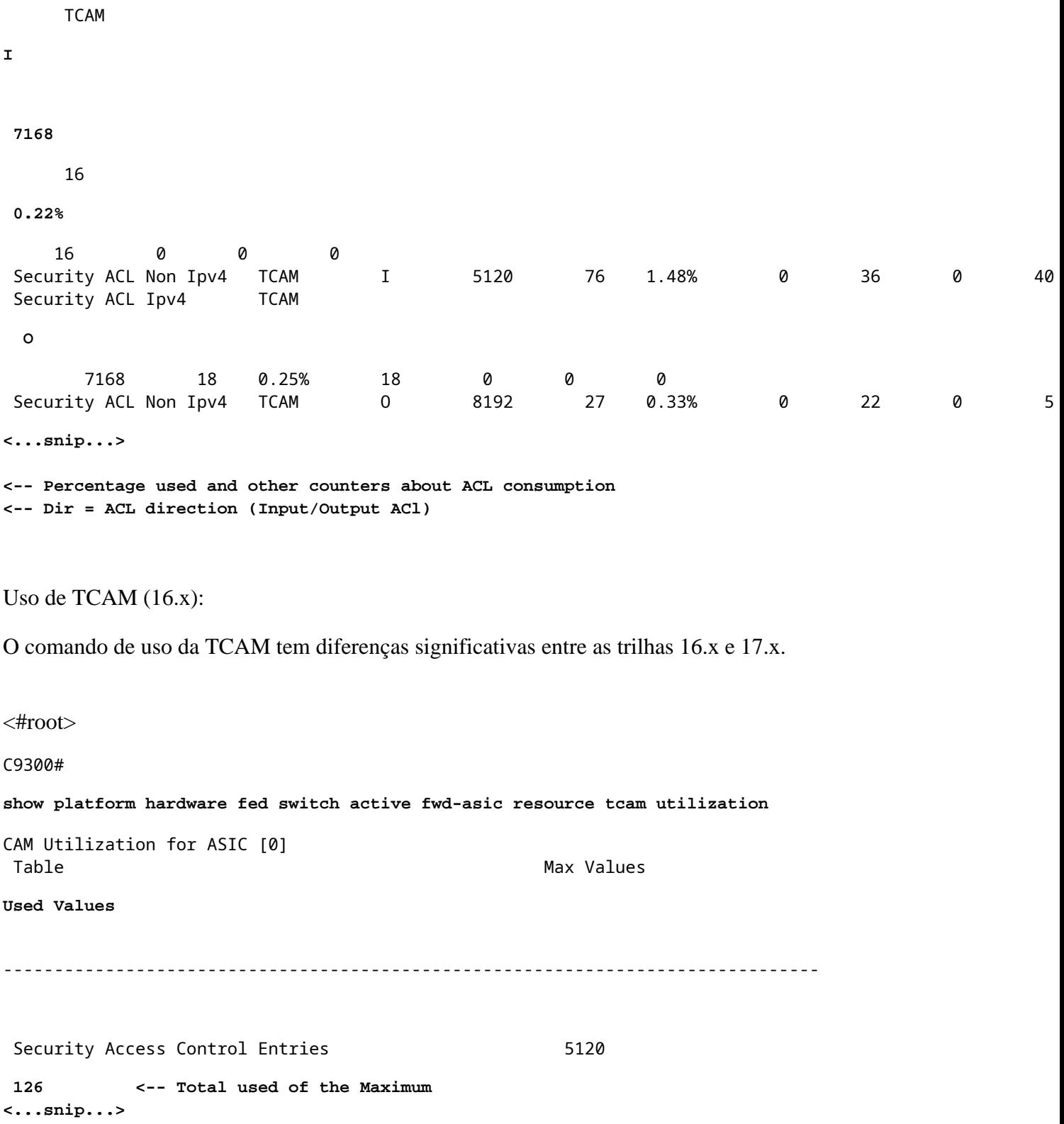

## **Modelo de SDM personalizado (realocação de TCAM)**

Usando o Cisco IOS XE Bengaluru 17.4.1, você pode configurar um modelo SDM personalizado para recursos ACL usando o comando sdm prefer custom aclcomando.

Detalhes sobre como configurar e verificar esse recurso são abordados no [Guia de Configuração de](/content/en/us/td/docs/switches/lan/catalyst9500/software/release/17-4/configuration_guide/sys_mgmt/b_174_sys_mgmt_9500_cg/configuring_sdm_templates.html) [Gerenciamento do Sistema, Cisco IOS XE Bengaluru 17.4.x \(Catalyst 9500 Switches\).](/content/en/us/td/docs/switches/lan/catalyst9500/software/release/17-4/configuration_guide/sys_mgmt/b_174_sys_mgmt_9500_cg/configuring_sdm_templates.html)

Algumas configurações e verificações básicas são observadas nesta seção.

Verifique o modelo de SDM atual:

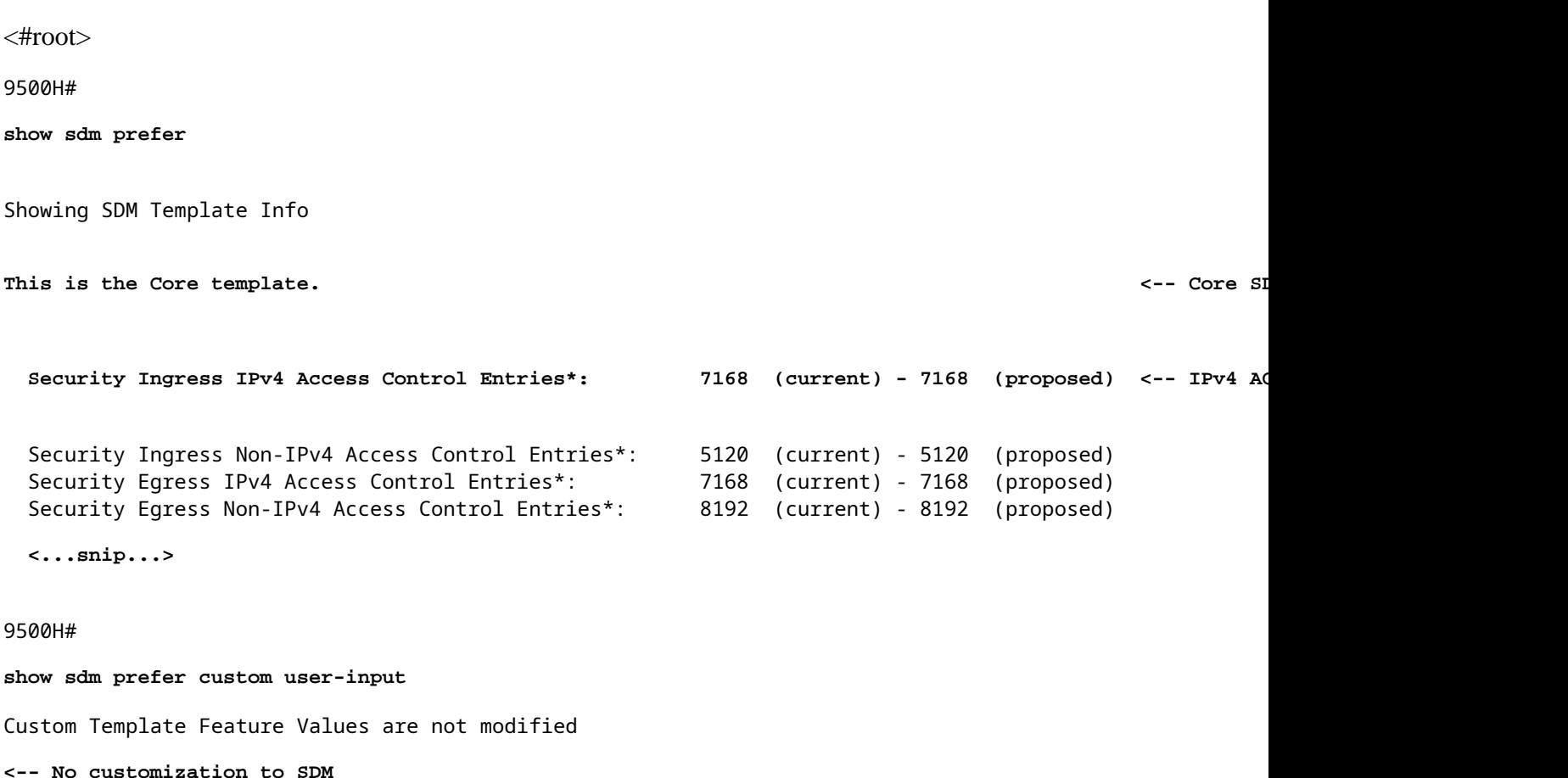

Modifique o modelo de SDM atual:

- 9500H(config)#**sdm prefer custom acl** 9500H(config-sdm-acl)#acl-ingress 26 priority 1 <â€" aplique o novo valor de 26K. (prioridade **discutida no guia de configuração)** 9500H(config-sdm-acl)#**acl-egress 20 priority 2** 9500H(config-sdm-acl)#**sair** Uso show sdm prefer custom para ver os valores propostos e sdm prefer custom commit para aplicar 'exibir as alterações' através desta CLI.
- Verifique as alterações no perfil SDM.
- Nº 9500H**show sdm prefer custom**

Mostrando Informações do Modelo de SDM:

Este é o modelo personalizado com seus detalhes. Entradas de controle de acesso de segurança de ingresso<sup>\*</sup>: **12288 (atual) - 26624 (proposto) <â€**" Uso **atual e proposto (26.000 proposto)**

Entradas de controle de acesso de segurança de saída\*: **15360 (atual) - 20480 (proposta)**

### Nº 9500H**show sdm prefer custom user-input**

## **ENTRADA DO USUÁRIO DO RECURSO ACL**

Valores de entrada do usuário

==========================

### PRIORIDADE DO NOME DO RECURSO **ESCALA**

**--------------------------------------------------------------------------**

Entradas de Controle de Acesso de Segurança de Ingresso: 1 26<sup>\*</sup>1024 <â€" Modificado pela entrada do **usuário para 26 x 1024 (26K)** Entradas de Controle de Acesso de Segurança de Saída: 2 20\*1024 <â€" Modificado pela entrada do

**usuário para 20 x 1024 (20K)**

- Aplique as alterações ao perfil SDM.
- 9500H(config)#**sdm prefer custom commit** As alterações nas preferências de SDM em execução são armazenadas e entram em vigor na próxima recarga. <â€" Depois de recarregada, a TCAM da ACL é alocada para um valor personalizado.

Leitura adicional:

Ordem de processamento da ACL:

As ACLs são processadas nessa ordem, da origem para o destino.

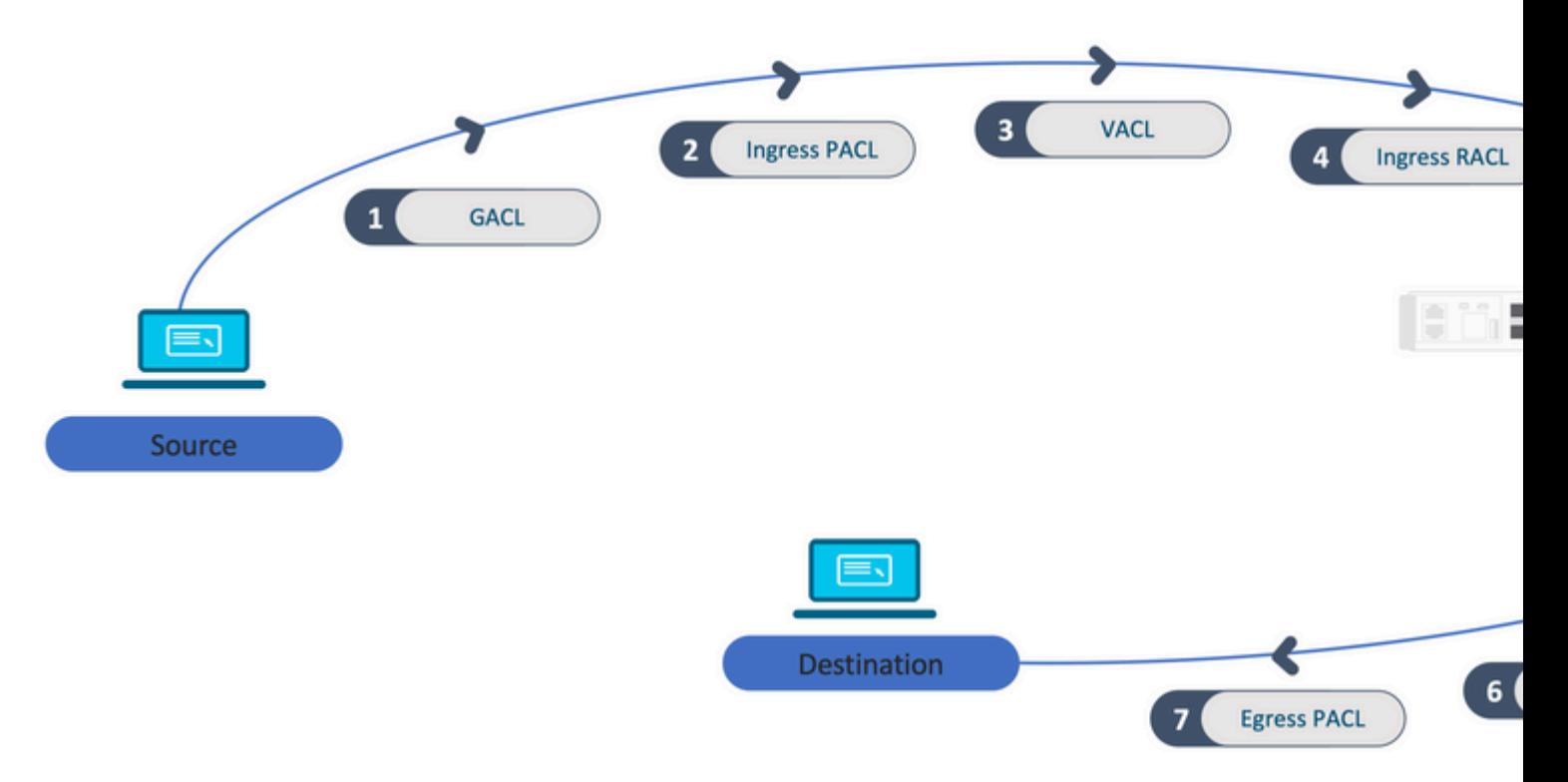

ACLs programadas em uma pilha:

- As ACLs que não são baseadas em porta (por exemplo, VACL, RACL) são aplicadas ao tráfego em qualquer switch e são programadas em todos os switches da pilha.
- As ACLs baseadas em porta são aplicadas somente ao tráfego em uma porta e são programadas somente no switch que possui a interface.
- As ACLs são programadas pelo switch ativo e aplicadas subsequentemente aos switches membros.
- As mesmas regras se aplicam a outras opções de redundância, como ISSU/SVL.

## Expansão da ACL:

- A expansão da ACL acontece quando o dispositivo fica sem L4OPs, Rótulos ou VCUs. O dispositivo deve criar várias ACEs equivalentes para realizar a mesma lógica e para esgotar rapidamente a **TCAM**
- **### Os L4OPs estão em escala e esta ACL é criada ##** 9500H(config)#**ip access-list extended TEST**  $9500H$ (config-ext-nacl)#**permit tcp 10.0.0.0 0.255.255.255 any gt 150 <**  $\hat{a} \in \mathcal{C}$  **corresponde às portas 151 e superiores**

**### Isso deve ser expandido em várias ACEs que não usam um L4OP ###** 9500H(config-ext-nacl)#**permit tcp 10.0.0.0 0.255.255.255 any eq 151** 9500H(config-ext-nacl)#**permit tcp 10.0.0.0 0.255.255.255 any eq 152** 9500H(config-ext-nacl)#**permit tcp 10.0.0.0 0.255.255.255 any eq 153** 9500H(config-ext-nacl)#**permit tcp 10.0.0.0 0.255.255.255 any eq 154 ...etc....**

Consumo de TCAM e compartilhamento de rótulo:

- Cada política de ACL é referenciada internamente por um rótulo.
- Quando a política de ACL (ACL de segurança como GACL, PACL, VACL, RACL) é aplicada a várias interfaces ou VLAN, ela usa o mesmo rótulo.
- A ACL Ingress/Egress usa espaços de rótulo diferentes.
- IPv4, IPv6 e ACL MAC usam outros espaços de rótulo.
- O mesmo PACL é aplicado à entrada da interface A e à saída da interface A. Há duas instâncias do PACL no TCAM, cada uma com um rótulo exclusivo para Ingress e Egress.
- Se o mesmo PACL com um L4OP for aplicado a várias interfaces de ingresso que existem em cada núcleo, haverá duas instâncias do mesmo PACL programadas no TCAM, uma para cada núcleo.

Descrição do VMR:

Uma ACE é programada internamente no TCAM como um 'VMR' - também conhecido como Valor, Máscara, Resultado. Cada entrada ACE pode consumir VMRs e VCUs.

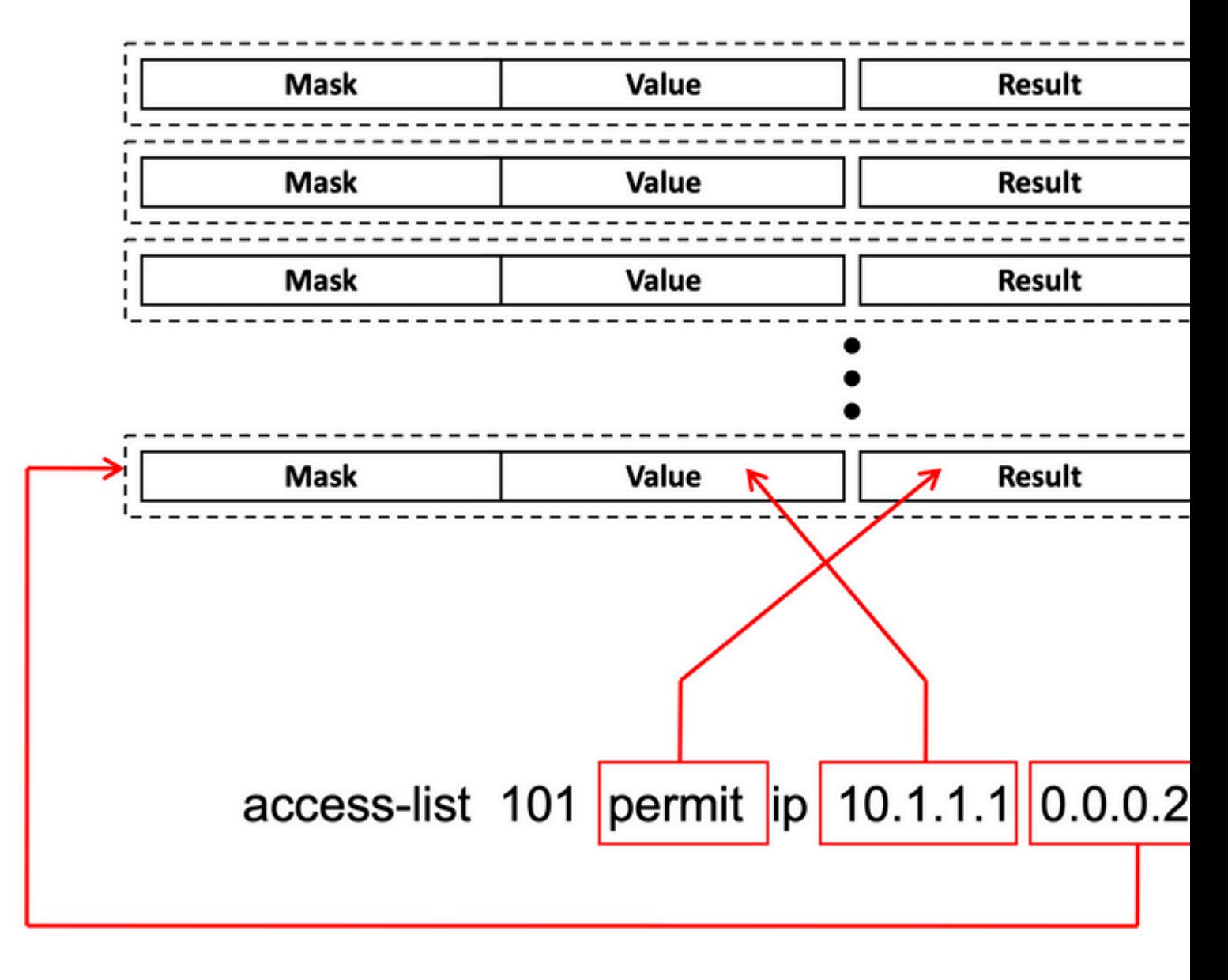

Escalabilidade da ACL:

Os recursos de ACL de segurança são dedicados às ACLs de segurança. Eles não são compartilhados com outros recursos.

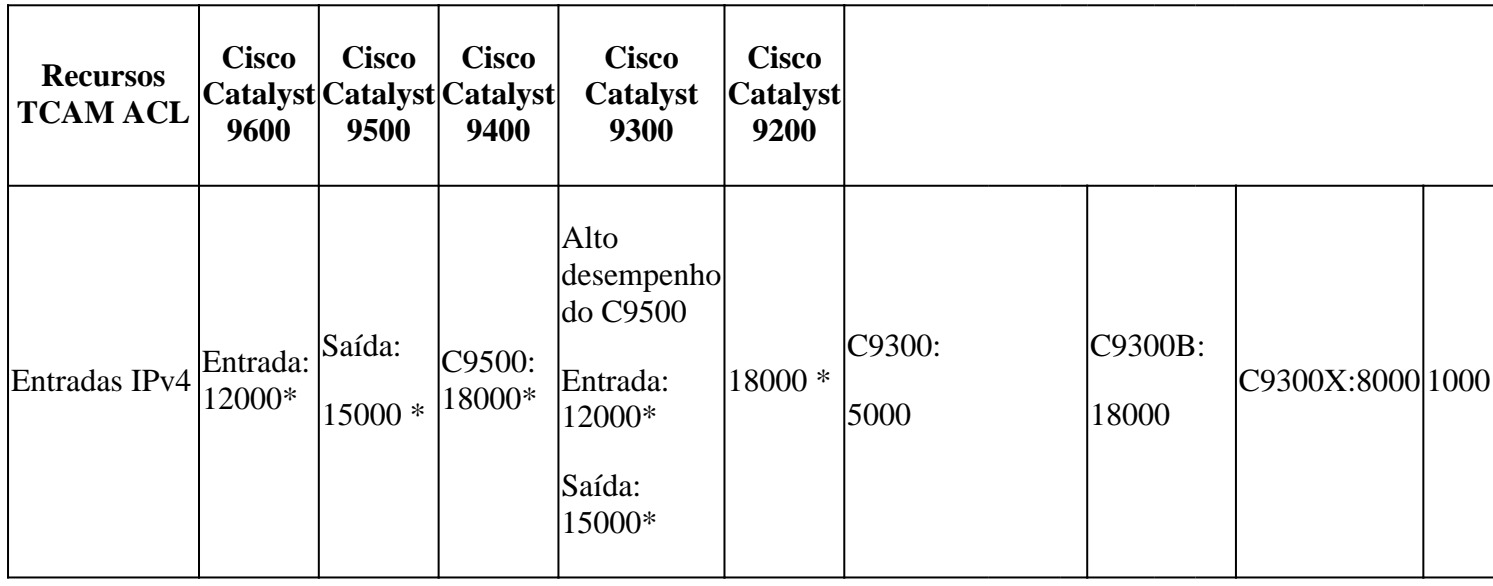

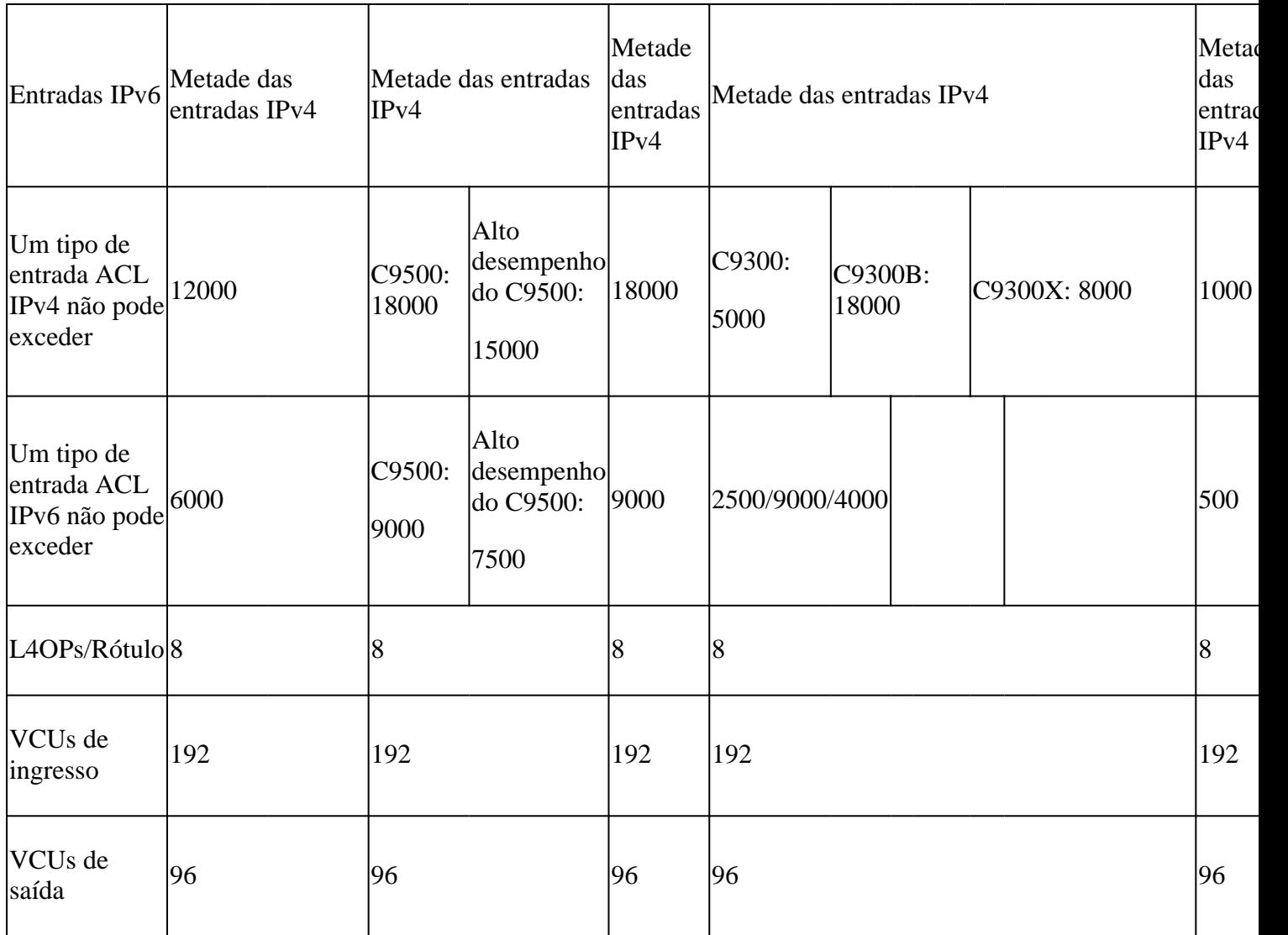

# **Informações Relacionadas**

- [Guia de configuração de segurança, Cisco IOS XE Amsterdam 17.3.x \(Switches Catalyst 9200\)](/content/en/us/td/docs/switches/lan/catalyst9200/software/release/17-3/configuration_guide/sec/b_173_sec_9200_cg.html)
- [Guia de configuração de segurança, Cisco IOS XE Amsterdam 17.3.x \(Switches Catalyst 9300\)](/content/en/us/td/docs/switches/lan/catalyst9300/software/release/17-3/configuration_guide/sec/b_173_sec_9300_cg.html)
- [Guia de configuração de segurança, Cisco IOS XE Amsterdam 17.3.x \(Switches Catalyst 9400\)](/content/en/us/td/docs/switches/lan/catalyst9400/software/release/17-3/configuration_guide/sec/b_173_sec_9400_cg.html)
- [Guia de configuração de segurança, Cisco IOS XE Amsterdam 17.3.x \(switches Catalyst 9500\)](/content/en/us/td/docs/switches/lan/catalyst9500/software/release/17-3/configuration_guide/sec/b_173_sec_9500_cg.html)
- [Guia de configuração de segurança, Cisco IOS XE Amsterdam 17.3.x \(Switches Catalyst 9600\)](/content/en/us/td/docs/switches/lan/catalyst9600/software/release/17-3/configuration_guide/sec/b_173_sec_9600_cg.html)
- [Guia de configuração de gerenciamento de sistema, Cisco IOS XE Bengaluru 17.4.x \(switches](/content/en/us/td/docs/switches/lan/catalyst9500/software/release/17-4/configuration_guide/sys_mgmt/b_174_sys_mgmt_9500_cg/configuring_sdm_templates.html) [Catalyst 9500\)](/content/en/us/td/docs/switches/lan/catalyst9500/software/release/17-4/configuration_guide/sys_mgmt/b_174_sys_mgmt_9500_cg/configuring_sdm_templates.html) •
- [Suporte técnico e downloads da Cisco](https://www.cisco.com/c/pt_br/support/index.html?referring_site=bodynav)

## **Comandos debug e trace**

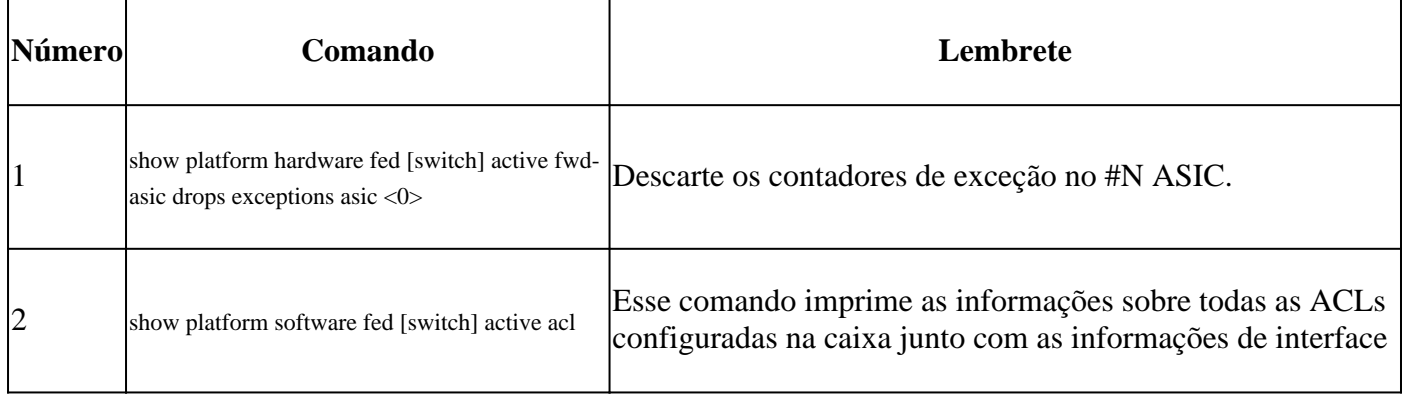

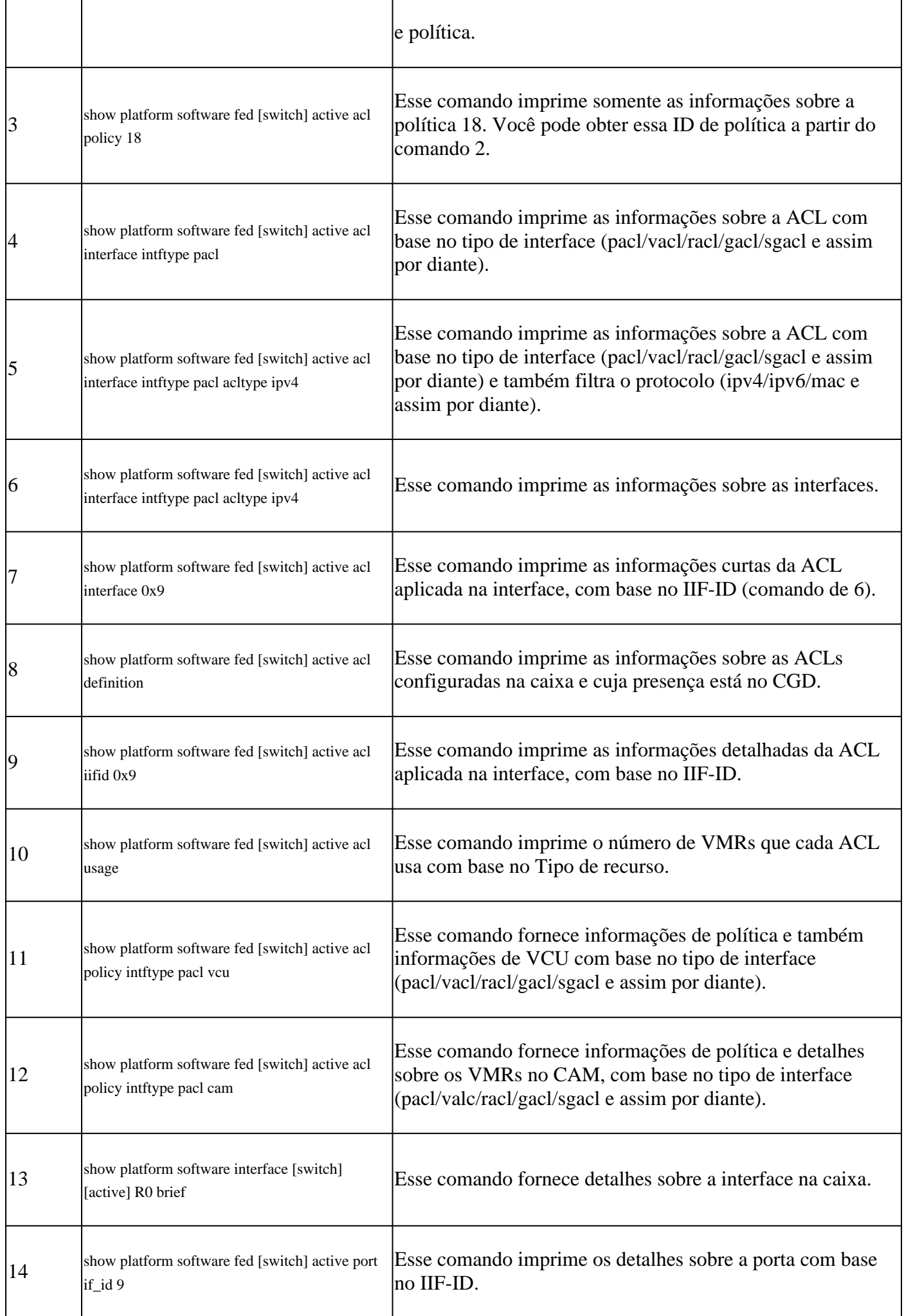

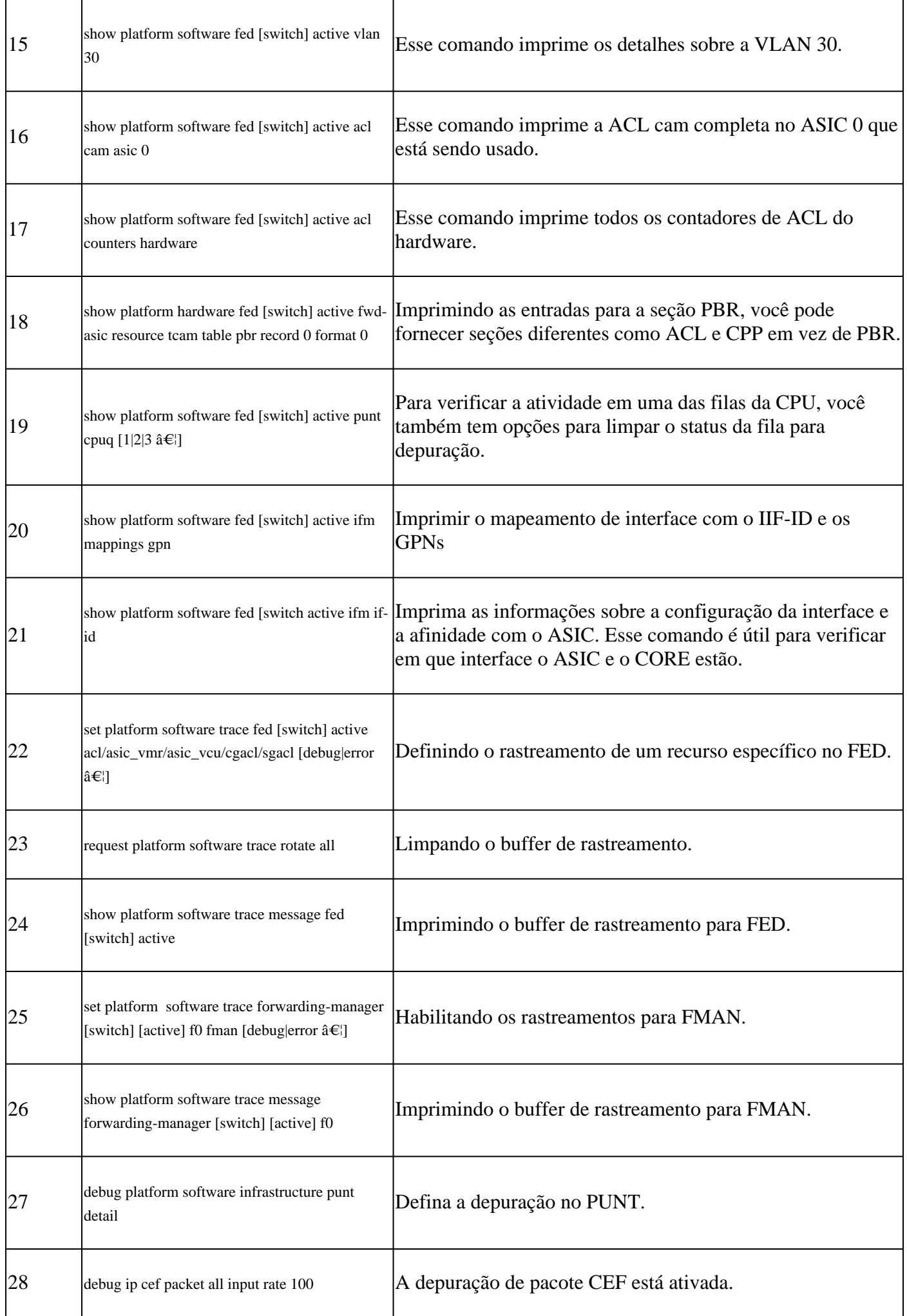

## Sobre esta tradução

A Cisco traduziu este documento com a ajuda de tecnologias de tradução automática e humana para oferecer conteúdo de suporte aos seus usuários no seu próprio idioma, independentemente da localização.

Observe que mesmo a melhor tradução automática não será tão precisa quanto as realizadas por um tradutor profissional.

A Cisco Systems, Inc. não se responsabiliza pela precisão destas traduções e recomenda que o documento original em inglês (link fornecido) seja sempre consultado.